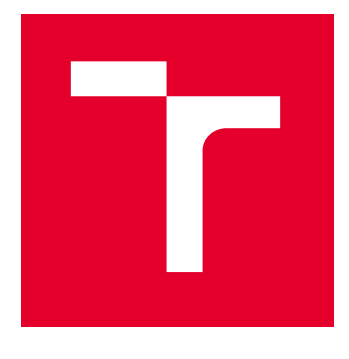

# VYSOKÉ UČENÍ TECHNICKÉ V BRNĚ

BRNO UNIVERSITY OF TECHNOLOGY

# CENTRUM SPORTOVNÍCH AKTIVIT

CENTRE OF SPORTS ACTIVITIES

# ANALÝZA PLAVÁNÍ POMOCÍ MĚŘÍCÍHO ZAŘÍZENÍ SWIMU

SWIMMING ANALYSIS USING A SWIMU MEASURING DEVICE

BAKALÁŘSKÁ PRÁCE BACHELOR'S THESIS

AUTOR PRÁCE **AUTHOR** 

Jakub Láznička

VEDOUCÍ PRÁCE **SUPERVISOR** 

Mgr. Michaela Bátorová

BRNO 2022

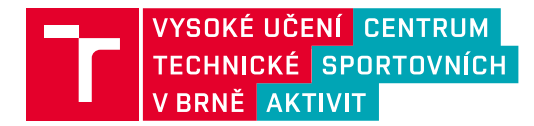

# **Bakalářská práce**

bakalářský studijní program **Sportovní technologie** 

Centrum sportovních aktivit

*Student:* Jakub Láznička *ID:* 220492 *Ročník:* 3 *Akademický rok:* 2021/22

#### **NÁZEV TÉMATU:**

### **Analýza plavání pomocí měřícího zařízení SwIMU**

#### **POKYNY PRO VYPRACOVÁNÍ:**

1) Proveďte literární rešerši měřicích systémů a softwarových nástrojů využívaných pro analýzu plavání. 2) Proveďte praktické měření vybraných plaveckých způsobů pomocí měřícím systémem SwIMU. 3) Vytvořte metodiku měření a dokumentace k měřícímu systému SwIMU. 4) Analyzujte a zpracujte data z IMU a kamer v software SwimDataViewer (proveďte synchronizaci dat s obrazem, nastavte časové značky a intervaly začátku a konce plaveckého výjezdu, souhry a obrátky, odečtěte frekvenci horních a dolních končetin). 5) Exportujte data (rychlosti, zrychlení, účinnosti, úhlové rychlosti a velikosti natočení z os x,y,z aj.) plaveckého výjezdu, souhry a obrátky do Excelu. 6) Z exportovaných dat vytvořte interaktivní databázi (Excel) s využitím pro další statistické zpracování.

#### **DOPORUČENÁ LITERATURA:**

[1] Bátorová, M., Šťastný, J., Motyčka, J. & Janura, S.. (2016). Development of an analysis of swimming techniques using instrumentation and the development of a new measurement method at Brno University of Technology, Centre of Sports Activities. Journal of Human Sport and Exercise, 11(1proc). Retrieved from: http://rua.ua.es/dspace/handle/10045/64869.

[2] Bátorová, M., Šťastný, J., Elfmark, M., & Janura, M. (2021). Verification of reliability of measurement systems for swimming analysis. Journal of Human Sport and Exercise - 2021 - Autumn Conferences of Sports Science, -. https://doi.org/10.14198/jhse.2021.16.Proc2.52.

3. Hamidi Rad, M., Gremeaux, V., Dadashi, F., & Aminian, K. (2021). A Novel Macro-Micro Approach for Swimming Analysis in Main Swimming Techniques Using IMU Sensors. Frontiers in Bioengineering and Biotechnology, 8. https://doi.org/10.3389/fbioe.2020.597738

*Termín zadání:* 28.1.2022 *Termín odevzdání:* 3.6.2022

*Vedoucí práce:* Mgr. Michaela Bátorová

### **doc. PaedDr. Pavel Korvas, CSc.**

předseda rady studijního programu

#### **UPOZORNĚNÍ:**

Autor bakalářské práce nesmí při vytváření bakalářské práce porušit autorská práva třetích osob, zejména nesmí zasahovat nedovoleným způsobem do cizích autorských práv osobnostních a musí si být plně vědom následků porušení ustanovení § 11 a následujících autorského zákona č. 121/2000 Sb., včetně možných trestněprávních důsledků vyplývajících z ustanovení části druhé, hlavy VI. díl 4 Trestního zákoníku č.40/2009 Sb.

Centrum sportovních aktivit, Vysoké učení technické v Brně / Technická 2896/2 / 616 00 / Brno

## **ABSTRAKT**

Tato bakalářská práce se zabývá popisem inerciálního senzoru pro měření plavců. Práce obsahuje popis možnosti provedení analýz plaveckého výkonu. V rámci praktické části bylo provedeno pilotní měření a také vznikl detailní návod obsahující popis příslušenství, proces měření a metodiky následného vyhodnocování. Pro porovnání vyhodnocených měření vznikla externí databáze v MS Excelu, sloužící k řazení dat s možností statistického zpracování.

## **KLÍČOVÁ SLOVA**

inerciální měřící jednotka, inerciální senzor, akcelerometr, gyroskop, tachograf, video analýza, plavání, analýza pohybu, MS Excel, databáze, makra

## **ABSTRACT**

This bachelor thesis deals with the description of the inertial sensor for measuring swimmers.The work contains a description of the possibility of performing swimming performance analyzes. In the practical part, a pilot measurement was performed and a detailed manual was created containing a description of accessories, the measurement process and the methodology of subsequent evaluation. An external database in MS Excel was created to compare the evaluated measurements, used to sort data with the possibility of statistical processing.

## **KEYWORDS**

inertial measuring unit, inertial sensors, accelerometer, gyroscope, tachograph, video analysis, swimming, motion analysis, MS Excel, database, macros

Vysázeno pomocí balíčku thesis verze 4.07; <http://latex.feec.vutbr.cz>

LÁZNIČKA, Jakub. Analýza plavání pomocí měřícího zařízení SwIMU. Brno: Vysoké učení technické v Brně, Centrum sportovních aktivit, , 2022, 49 s. Bakalářská práce. Vedoucí práce: Mgr. Michaela Bátorová

## **Prohlášení autora o původnosti díla**

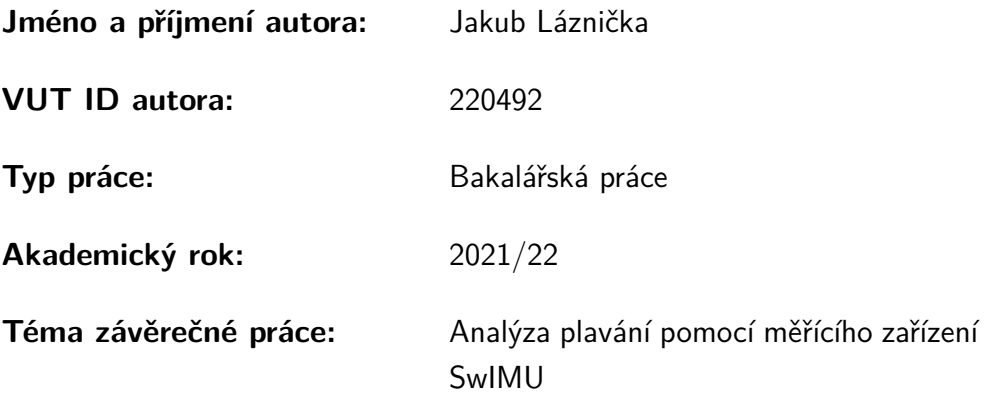

Prohlašuji, že svou závěrečnou práci jsem vypracoval samostatně pod vedením vedoucí/ho závěrečné práce a s použitím odborné literatury a dalších informačních zdrojů, které jsou všechny citovány v práci a uvedeny v seznamu literatury na konci práce.

Jako autor uvedené závěrečné práce dále prohlašuji, že v souvislosti s vytvořením této závěrečné práce jsem neporušil autorská práva třetích osob, zejména jsem nezasáhl nedovoleným způsobem do cizích autorských práv osobnostních a/nebo majetkových a jsem si plně vědom následků porušení ustanovení  $\S 11$  a následujících autorského zákona č. 121/2000 Sb., o právu autorském, o právech souvisejících s právem autorským a o změně některých zákonů (autorský zákon), ve znění pozdějších předpisů, včetně možných trestněprávních důsledků vyplývajících z ustanovení části druhé, hlavy VI. díl 4 Trestního zákoníku č. 40/2009 Sb.

Brno . . . . . . . . . . . . . . . . . . . . . . . . . . . . . . . . . . . . . . . . . . . . . . . . . . . .

podpis autora<sup>∗</sup>

<sup>∗</sup>Autor podepisuje pouze v tištěné verzi.

# PODĚKOVÁNÍ

Rád bych poděkoval vedoucímu bakalářské práce paní Mgr. Michaele Bátorové za odborné vedení, konzultace, trpělivost a podnětné návrhy k práci.

# **Obsah**

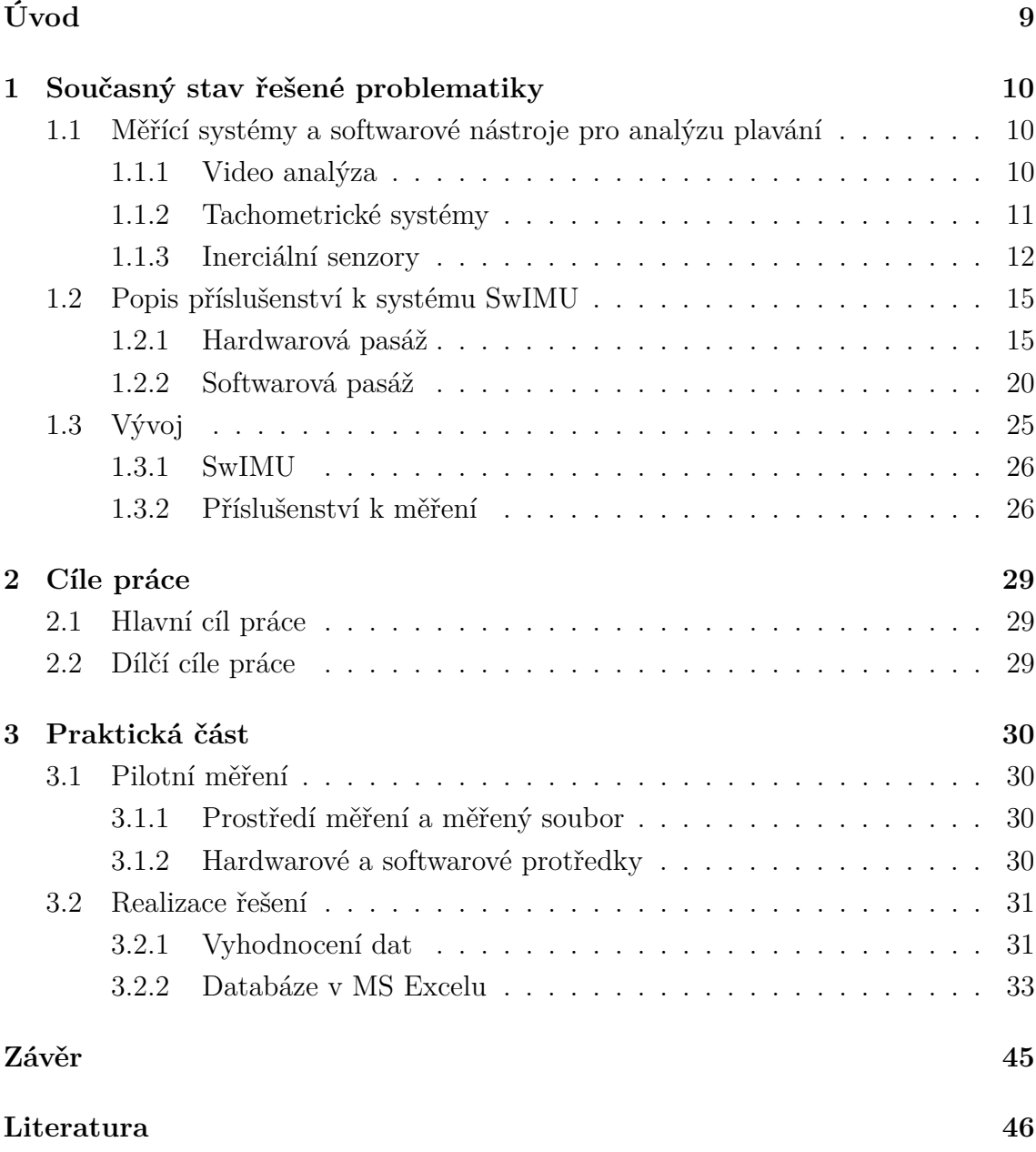

# **Seznam obrázků**

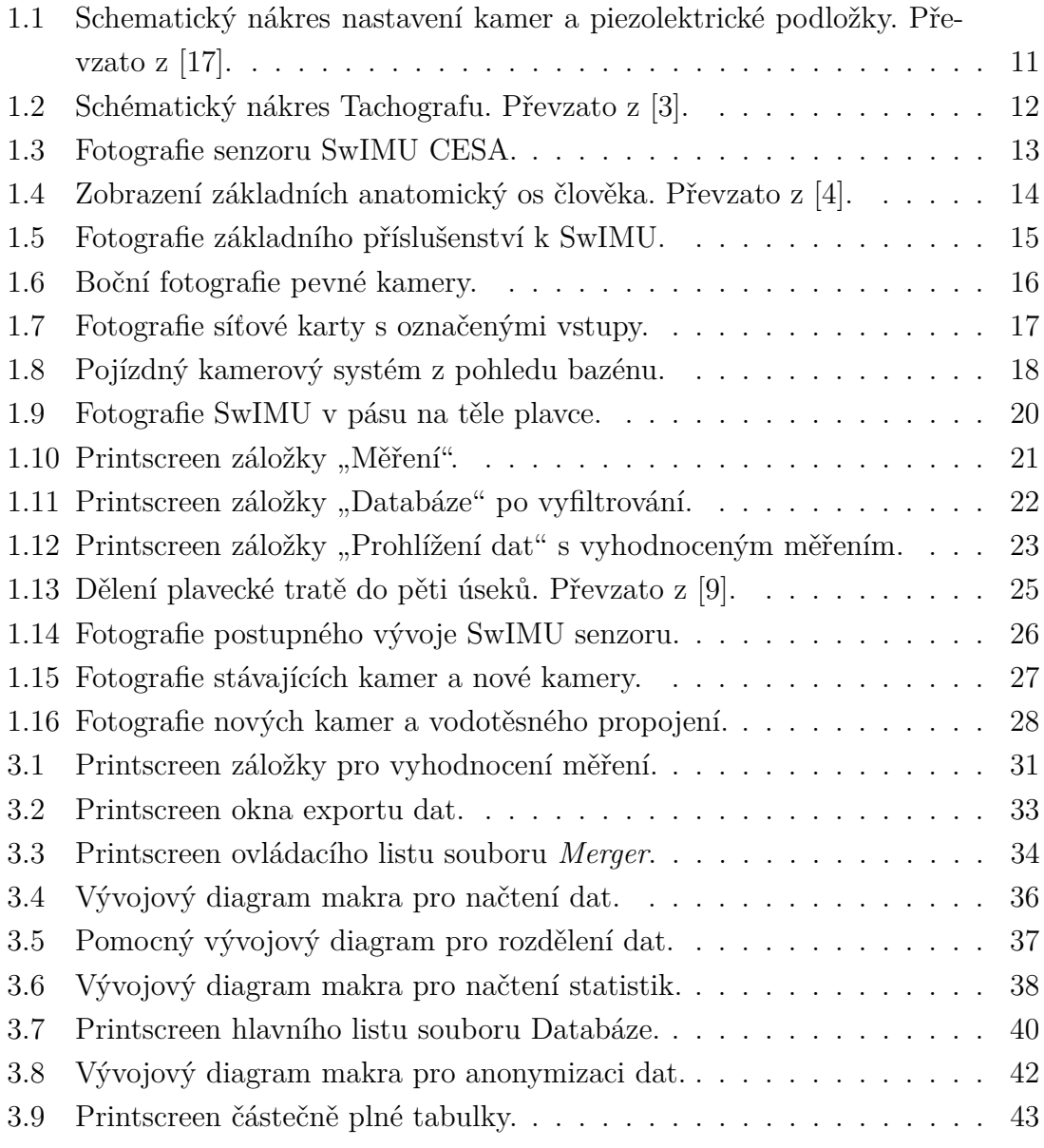

# **Úvod**

<span id="page-8-0"></span>Pojítkem všech vrcholových sportovců, je nejen v posledních letech, tlak na předvedený sportovní výkon. U plavání tomu není jinak, a proto se již desítky let vyvíjejí nejrůznější metody, jak sportovní výkon plavce měřit a následný trénink optimalizovat.

Plavání je činnost založená na překonávání odporu vody. Jedná se o perfektní koordinovaný pohyb paží, trupu a nohou. Tento cyklický pohyb následuje konkrétní pohybový vzorec. Pro úspěch jednotlivce není důležitá jenom jeho fyzická připravenost, ale zároveň úroveň zvládnuté techniky. V té rozhodují nejmenší detaily, které pak mohou plavci závod vyhrát či naopak prohrát. Minimální rozdíly, ovlivňující výkon plavce, jsou jednou z hlavních příčin tak masivního vývoje sportovních technologií, který zažíváme v posledních letech.

Jedna z možností měření sportovce je pomocí inerciálního senzoru. Tato metoda se využívá pro analýzu plavecké techniky na základě analýzy průběhu zrychlení a dopočtené rychlosti v závislosti na čase s využitím synchronního video záznamu. Jeden takový senzor je již řadu let vyvíjen v Centru sportovních aktivit VUT v Brně. Funkcí a popisem měření tímto senzorem se zabývá i má bakalářská práce.

V následujících kapitole je provedena rešeršní studie, která popisuje problematiku jednotlivých metod měření plavců, popis systému SwIMU a jeho zamýšlený vývoj. Druhá kapitola obsahuje popis cílů práce. Poslední kapitola je tvořena praktickou částí, tedy pilotním měřením a kapitolou popisující samotnou realizaci řešení, jenž obsahuje popis postupu vyhodnocení dat a také způsob, jakým byla vytvořena interaktivní databáze v MS Excelu.

# <span id="page-9-0"></span>**1 Současný stav řešené problematiky**

# <span id="page-9-1"></span>**1.1 Měřící systémy a softwarové nástroje pro analýzu plavání**

V poslední letech je kladen čím dál větší tlak na sportovní výkony sportovců a u plavců tomu není jinak. Proto se začalo využívat nejrůznějších metod zajišťujících data o sportovním výkonu. Odstartovalo to vlnu studií a vývoje různých zařízení. Vývoj by se dal rozdělit do tří základních směrů. Jednalo by se o směr založený na analýze videozáznamu, směr založený na spojení plavce s mechanickým zařízením a směr využívající inerciální senzory. V dnešní době je nejen ve sportovní analýze, ale taky v komerční oblasti, nejvíce využívaná analýza pomocí videozáznamu. Spojení plavce s mechanickým zařízením pak patří mezi úplné začátky měření plavců, kdy se první snahy datují v 60. letech minulého století. Inerciální senzory pak naopak patří mezi relativní novinky trhu a čeká se stále na jejich vyšší a vyšší nárůst v používání. Jedná se totiž o přenosná, lehká, spolehlivá a relativně levná zařízení, která dokáží poskytovat kvalitní data.

### <span id="page-9-2"></span>**1.1.1 Video analýza**

Téměř všechny olympijské sporty zažívají v oblasti video analýzy nevídaný rozmach. V plavání to platí dvojnásob a v naší práci to hraje velkou roli. Z videozáznamu lze provést nejen rozbor plavcovy techniky, ale taky určit frekvenci či délku záběru. Zároveň lze kontrolovat správnou polohu těla a nalézt případné chyby plavce [\[5\]](#page-45-3).

Video analýza se dá obecně rozdělit na 2D a 3D. Daleko častěji je využívaná první zmíněná 2D video analýza, neboť je mnohem jednodušší k pochopení, obsluze a zároveň je cenově dostupná. Řada kvalitních trenérů plavání z USA, se vyjádřila, že 2D analýzu využívají každý týden, kdežto 3D analýzu většina trenérů nepoužívá vůbec, maximálně jednou v týdenním tréninkovém procesu [\[12\]](#page-46-1)[\[6\]](#page-45-4). 3D analýza není nevyužita, což potvrzuje studie [\[7\]](#page-45-5) z roku 2020, kdy byla zkoumána efektivita plaveckých stylů kraul a znak. Pro 3D kinematickou analýzu využili 6 kamer, z toho 4 byly pod vodou a 2 nad vodou. Plavci na sobě nesli devatenáct bodů, podle kterých se pak tvořil model plavce. Výsledkem bylo zjištění, že rozdíl v účinnosti jednotlivých stylů je markantní. Další poměrně zajímavá studie 3D kinematické analýzy proběhla v roce 2000, kdy byla zkoumána efektivita obrátky. V tomto případě bylo využito pěti podvodních kamer a taky piezoelektrického snímače, který byl připevněn na stěně bazénu a měřil tak sílu odrazu plavce při obrátce [\[17\]](#page-47-0).

Jak již bylo zmíněno, v rámci závodního plavání se stala video analýza neodmyslitelnou součástí přípravy. Jedná se o prvek využívaný nejen trenéry, sportovními vědci, ale také sportovními firmami a v neposlední řadě médii. Dnes je možné rozebrat výkon plavce do posledního detailu a optimálně upravovat tréninky tak, aby plavec mohl výkonnostně růst. Zároveň se pro podrobnější analýzu může využívat rychlost plavce, tepová frekvence, spotřeba kyslíku nebo koncentrace laktátu v krvi [\[20\]](#page-47-1).

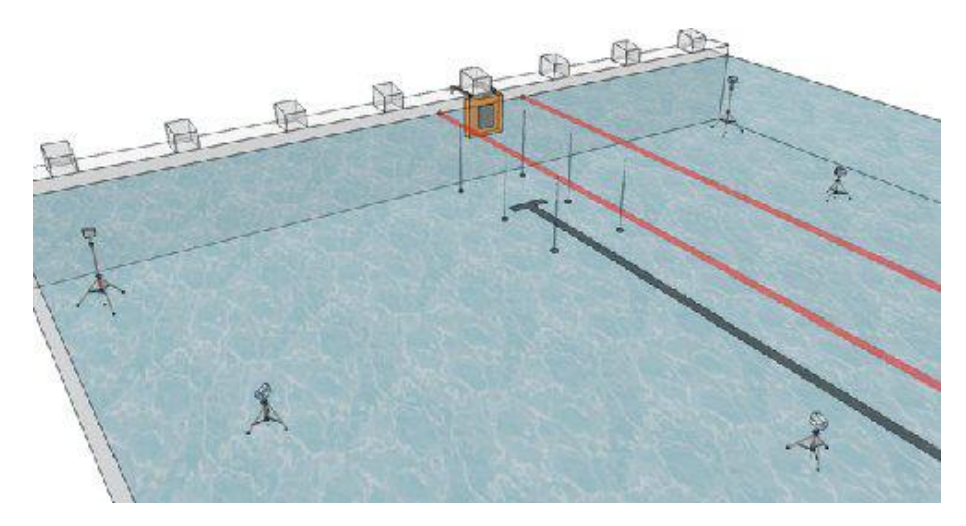

<span id="page-10-1"></span>Obr. 1.1: Schematický nákres nastavení kamer a piezolektrické podložky. Převzato z [\[17\]](#page-47-0).

### <span id="page-10-0"></span>**1.1.2 Tachometrické systémy**

Již v 60. letech minulého století se začalo s experimenty zkoumající působení sil při plavání. Jedním ze dvou směrů byl výzkum založený na měření odporu vody jako výkonu plavce a druhým byl výkon plavce po připoutání na dynamometr do pevného závěsu. Tato metoda pak byla dále rozvíjena až do podoby dnešních tachografů, kdy není omezován dopředný pohyb plavce [\[2\]](#page-45-6).

Tachograf funguje na principu převodu přímočarého pohybu na rotační, který je převeden na elektrický signál. Hlavní součástí je navíjecí cívka s tažným lankem, která je nosnou hřídelí spojena se snímačem. Při odvíjení nebo navíjení lanka se odebírají impulzy hřídele snímače, se kterými se dále pracuje. Tachograf také obsahuje elektromotor, který působí na nosnou hřídel točivým momentem a zajišťuje tak neustálé napnutí lanka. Měření v principu vypadá tak, že na obou stranách plavební dráhy máme tachografy. Ty jsou propojeny nosným lanem, po kterém se pohybuje kladka. Na kladce se nachází závěsné lanko, které má plavec připevněno k tělu. Signál, se kterým následně pracujeme se bere pouze z toho tachografu, od kterého se plavec vzdaluje, snižuje se tak nepřesnost měření [\[11\]](#page-46-2)[\[3\]](#page-45-1).

Mezi další využívaná zařízení patří například Speedometer. Jedná se o intracyklickou měřící jednotku, která měří rychlost plavání a slouží k analýze plavecké

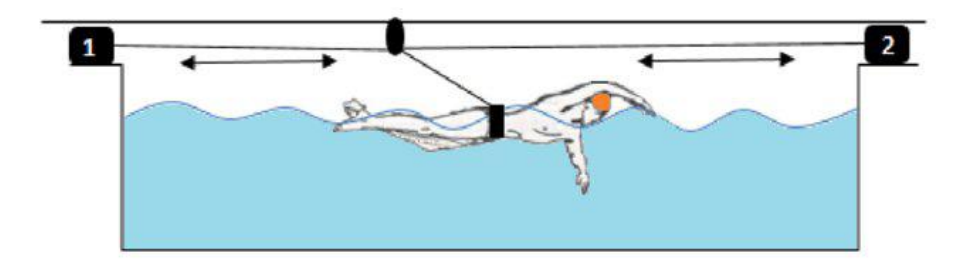

<span id="page-11-1"></span>Obr. 1.2: Schématický nákres Tachografu. Převzato z [\[3\]](#page-45-1).

techniky z grafického zobrazení okamžité rychlosti. Funguje na principu odvíjení lana, které plavec táhne a příslušný software zaznamenává průběh rychlosti [\[1\]](#page-45-7).

### <span id="page-11-0"></span>**1.1.3 Inerciální senzory**

Rozkvět v posledních pěti až deseti let zažívají inerciální senzory. Označení IMU je zkratka pro *Inertial Measuring Unit*, což v překladu znamená inerciální měřící jednotka. Jedná se o přenosné elektrické zařízení, měřící nejčastěji fyzikální veličiny v podobě lineárního zrychlení a úhlové rychlosti otáčení. Pro měření lineárního zrychlení se využívá akcelerometr a pro měření úhlové rychlosti slouží gyroskop. Obě měření probíhají ve třech ortogonálních osách, a proto se v obou případech jedná o trojosé komponenty [\[14\]](#page-46-3).

V roce 2020 proběhla studie [\[9\]](#page-46-0), která testovala nejlepší pozici IMU senzoru na těle plavce. Měření probíhalo na šesti inerciálních senzorech a pěti validačních 2D kamerách. Senzory byly umístěny na paže, holeně, hlavu a křížovou kost. Výsledkem této studie je, že při použití jednoho inerciálního senzoru, je nejvhodnější pozice pro jeho umístění křížová kost. Data z této polohy jsou nejvíce vypovídající o výkonu plavce.

#### <span id="page-11-2"></span>**Popis SwIMU CESA**

Název námi používaného senzoru SwIMU CESA má ještě dvě části, které nebyly zmíněny. Zkratka Sw značí přizpůsobení IMU pro plavecké měření, které se v praxi projeví na vodotěsném obalu a velikosti senzoru. CESA v názvu senzoru pak označuje původ senzoru, místo, kde byl vyvinut. Je to zkratka pro Centrum sportovních aktivit, které spadá pod Vysoké učení technické v Brně.

Jak bylo výše uvedeno, gyroskop zabudovaný ve SwIMU měří úhlové zrychlení, respektive změny úhlu polohy, což bývá vyjádřeno ve stupních za sekundu. Změřená úhlová rychlost se používá ke sledování změny orientace. Vzhledem k tomu, že sledují pouze relativní pohyb nezávislý na gravitaci, může se vyskytnout polohová chyba nazývaná "drift".

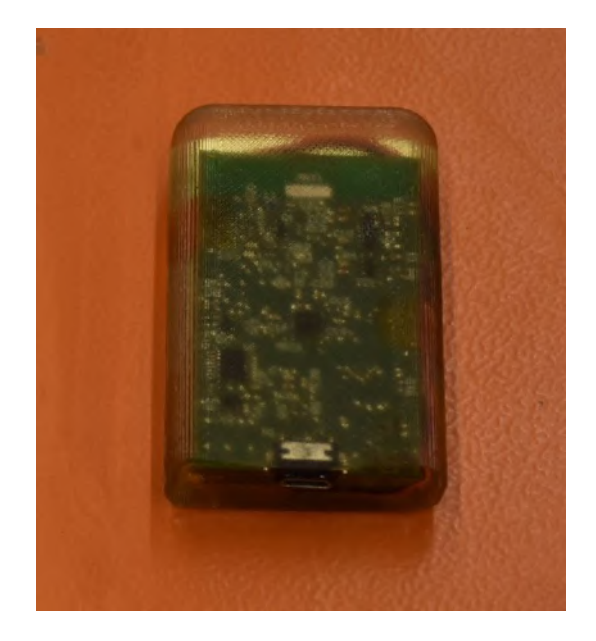

Obr. 1.3: Fotografie senzoru SwIMU CESA.

<span id="page-12-0"></span>Akcelerometr se zabývá měřením lineárního zrychlení, které obsahuje zrychlení způsobené pohybem zařízení a gravitačním zrychlením. To bývá zpravidla měřeno v jednotce G, která odpovídá násobkům gravitačního zrychlení Země. V tomto případě je používaný tříosý akcelerometr, který je definovaný souřadnicovým systémem X, Y a Z.

Pro výpočet rotace tělesa v prostoru lze využít řadu matematických modelů. V případě senzoru SwIMU bylo využito jednotkového kvaternionu. Jedná se o nejefektivnější metodu výpočtu, která nevykazuje přítomnost singulárních stavů, což v praxi znamená ztrátu jednoho stupně volnosti a není jednoznačné řešení konkrétní úlohy [\[8\]](#page-46-4). Výstup je realizován Eulerovými úhly, jelikož se hodnotí náklon plavce jako dílčí rotace k horizontálním osám [\[14\]](#page-46-3).

Pro výslednou fúzi dat je navíc využíván Unscentovaný Kálmanův filtr. Využití fúze dat je důležité z pohledu spolehlivosti dat z frekvenčních pásem akcelerometru a gyroskopu. Zatímco data z akcelerometru budou mít nejnižší chybovost v frekvencích do 1 Hz, data z gyroskopu budou mít správně určený průběh pro vyšší frekvence. Při nižších frekvencích jsou data zatížena akumulující se chybou, danou integrací úhlové rychlosti. Z tohoto důvodu je vhodné vycházet z dat obou senzorů a využít jejich fúze [\[14\]](#page-46-3).

Pro lepší představu je vhodné definovat osy, ve kterých měříme, vzhledem k anatomickým osám člověka. Anatomické osy člověka se dělí na vertikální osu, která protíná člověka od pat až k hlavě, na osu frontální, která horizontálně protíná člověka od středu těla do stran, a osu sagitální, jenž protíná člověka skrz střed těla zepředu dozadu [\[4\]](#page-45-2).

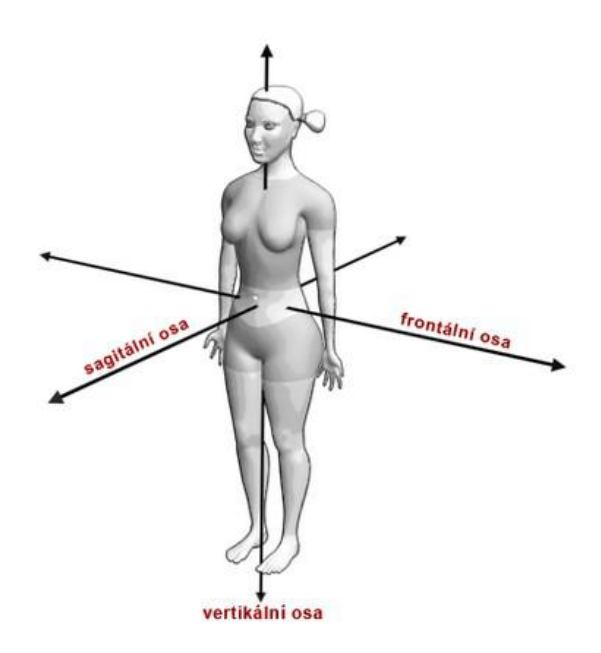

<span id="page-13-0"></span>Obr. 1.4: Zobrazení základních anatomický os člověka. Převzato z [\[4\]](#page-45-2).

Pro lepší vizuální prezentaci dat se používá hybridní souřadnicový systém, který kombinuje vlastnosti globálního souřadnicového a lokálního tělesového systému. V globálním souřadnicovém systému je kladný směr osy x stejný jako směr plavecké dráhy. Osa y je kolmá na osu x, tedy vodorovná s vodní hladinou a směr osy z je dolů, směrem ke dnu bazénu. Pro lokální systém je osa x rovnoběžná s anatomickou vertikální osou plavce, osa y s frontální rovinou a osa z je přibližně rovnoběžná na osu sagitální [\[14\]](#page-46-3). Hybridní souřadnicový systém tedy slouží pro lepší pochopení zobrazených výsledků.

Senzor SwIMU je přizpůsobený k měření plavců, takže je vytvořen z vodotěsného materiálu v podobě pryskyřice. Obal je průhledný a je tak hezky vidět, z jakých konkrétních komponent se senzor skládá. Hlavním důvodem průhlednosti obalu senzoru je kontrolní dioda, která má blikající funkci v pravidelném intervalu. Tato vymoženost pak velmi usnadňuje analytickou práci. Aktivace senzoru byla zmíněna již dříve – ta probíhá pomocí zapojení napájecího kabelu, který má v tomto případě podobu micro USB. Pomocí tohoto výstupu jsou pak i data po měření stahována do počítače. Jedná se totiž o nejrychlejší a nejefektivnější cestu přesunu dat. Mezi aktivací senzoru a samotným měřením je vyžadován ještě jeden důležitý krok, a to kalibrace. Ta se provádí položením senzoru na rovnou plochu a kalibrací v programu *SwimDataViewer*. V případě opomenutí tohoto kroku by data z měření mohla být zkreslena a měření by tak bylo nepoužitelné.

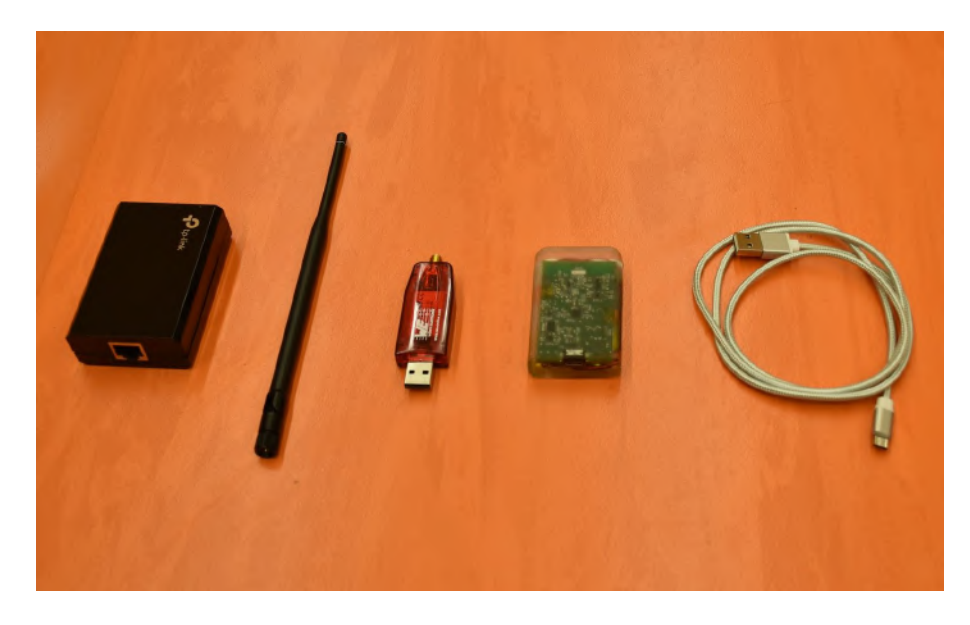

Obr. 1.5: Fotografie základního příslušenství k SwIMU.

# <span id="page-14-2"></span><span id="page-14-0"></span>**1.2 Popis příslušenství k systému SwIMU**

### <span id="page-14-1"></span>**1.2.1 Hardwarová pasáž**

Detailní návod zapojení se nachází v příloze. Zde bude popsáno z jakých dílů se jednotlivé prvky skládají a jaká je jejich funkce. Co se týče hardwarové části měření je nejprve potřeba zkontrolovat všechny komponenty, které jsou k danému měření potřeba. Konkrétně se jedná o tyto předměty – dvě pevně zabudované kamery v konstrukcích, které se zavěsí na okraje bazénu ve směru měřených plavebních dráhách, a pojízdná kamera zabudovaná v kamerovém vozíku. Dále je potřebný zdroj, který napájí pevné kamery, síťová karta propojující data z kamer s počítačem a v neposlední řadě samotný senzor, k jehož aktivaci, kalibraci a sběru dat je potřeba počítač.

### <span id="page-14-3"></span>**Kamerový systém**

Jak bylo výše zmíněno, kamerový systém se skládá ze 3 kamer, které se nachází na začátku a na konci plavební dráhy a z pojízdné kamery, točící plavce z profilu. Pouze kamera na vozíku vyžaduje asistenci člověkem a jedná se tak o nejsložitější prvek kamerového systému. Přední i zadní kamera jsou pevně připevněny ke konstrukci a po prvotním nastavení již nevyžadují další pozornost.

#### **Pevný kamerový systém**

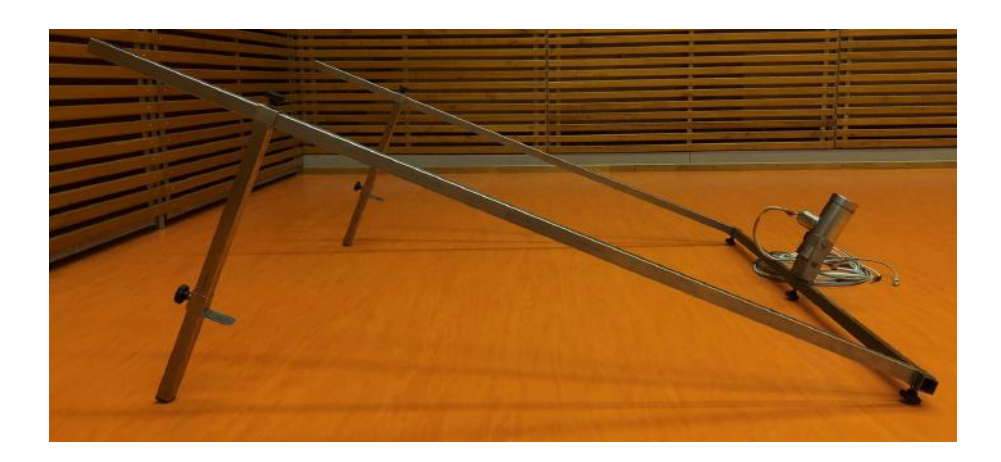

Obr. 1.6: Boční fotografie pevné kamery.

<span id="page-15-0"></span>Jako první krok systému pevných kamer je sestavení konstrukce, na které se bude kamera nacházet. Celá konstrukce se skládá z různě dlouhých a vhodně přizpůsobených čtyřhranných trubek, kterým se říká jekly. První částí této konstrukce je nejdelší jekl, na jehož středu je připevněný úchyt, který drží kameru. Na krajích bodech tohoto dílu, jsou připevněny další jekly, kolmo k jeklu původnímu. Důležitá je plastová hlava šroubů spojující tyto dva prvky, aby směřovala ke stěně bazénu, respektive opírala se o ni. Cílem je vytvořit prostor pro kabeláž vedoucí z kamery tak, aby se nemohla volně pohybovat ve vodě a byla skrytá za konstrukcí. Zároveň taky dojde ke stabilizaci celé konstrukce, díky které získáme plynulejší obraz. Poslední částí konstrukce jsou jekly připevněné na předchozí jekly ve směru z bazénu ven. Úkolem těchto kotvících prvků je zavěšení celé konstrukce za čelní stěnu bazénu. Nachází se zde polohovatelné zarážky, které lze upravovat vzhledem k šířce čelní stěny, aby byla celá konstrukce co nejpevněji připevněna. Pomocí celé poslední části konstrukce lze regulovat výšku kamery. Můžeme tím zajistit co nejvhodnější záběry pro následující zpracování a vyhodnocování naměřených dat. Stejný proces sestavování se následně provede i pro kameru zavěšenou na zadní straně bazénu.

Po sestavení obou konstrukcí je potřeba zapojit kabeláž. Z kamery vždy vedou dva kabely. Jeden se stará o napájení dané kamery a druhý přenáší zaznamenaná data. Pro jednotlivé kamery je však zapojení rozdílné. Napájecí kabel bližší kamery je zapojen rovnou do zdroje. Zdroj disponuje čtyřmi porty, které jsou libovolně využitelné, takže nezáleží na pořadí zapojení. Při zapojení vzdálenější kamery je potřeba udělat mezikrok, v podobě prodloužení kabelu vhodnou cívkou. Co se týče datového kabelu, jedná se o ethernetový kabel, který je z bližší kamery veden rovnou do síťové karty a z kamery vzdálenější opět pře cívku. Na rozdíl od zapojení napájecího kabelu, při zapojení datového kabelu záleží na konkrétním místě zapojení. Síťová karta má

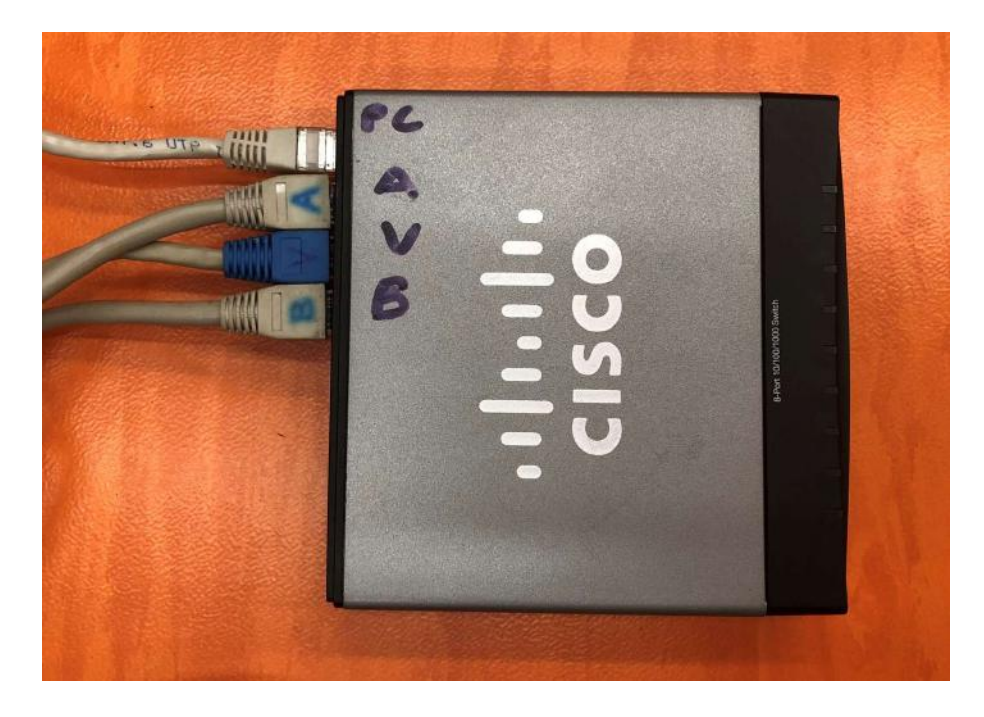

Obr. 1.7: Fotografie síťové karty s označenými vstupy.

<span id="page-16-0"></span>jednotlivé porty označené dle názvu vstupu. Do prvního vstupu označeného "PC", je zapojen datový kabel propojující síťovou kartu a počítač pro obsluhu softwaru. Do druhého vstupu označeného "A", je zapojen datový kabel z kamery umístěné na čelní stěně bazénu. Třetí vstup označený "V" sbírá data z datového kabelu, který je zapojen do pojízdného vozíku, z jehož kamery získáváme záběry profilu plavce. Poslední, čtvrtý port, je označený písmenem "B". Tento vstup propojuje vzdálenější kameru, která je zavěšená na zadní straně bazénu.

#### <span id="page-16-1"></span>**Pojízdný kamerový systém**

Pojízdný vozík s kamerou je nedílnou součástí celého kamerového systému, se kterým pracujeme. Zaznamenává snad nejdůležitější záznam výkonu plavce, jedná se totiž o záběry profilu plavce. Jeho konstrukce se skládá z několika komponent, které budou v následujícím odstavci popsány.

První částí je pojízdný systém s bateriemi a kamerami. V rámci výškového rozložení komponent se jedná o tu nejnižší, mající kontakt se zemí. Jedná se tedy o základní čtyřkolovou konstrukci, která obsahuje mezi nápravami dvě 12 voltové baterie. Tyto baterie napájí kamery, obrazovky a systém osvětlení. K levé baterii, z pohledu bazénu, je připevněn rozdělovač obsahující 4 napájecí vstupy. K této konstrukci jsou kolmo připevněny dva jekly, na nichž je zavěšený kamerový systém. Jedná se o polohovatelné komponenty, umožňující variabilitu k možnostem plaveckého bazénu, v němž se měření provádí. Na začátku obou jeklů se nachází polohovatelné úchyty kamer. Na levém úchytu je připevněna kamera vedoucí obraz do obrazovek vozíku.

Na horním konci úchytu je port sloužící k propojení kamery s obrazovkami. Při přepravě vozíku se zde využívá zaslepené koncovky tak, aby nedošlo k poškození portu. Pravý úchyt slouží kameře, ze které putují data datovým kabelem do síťové karty.

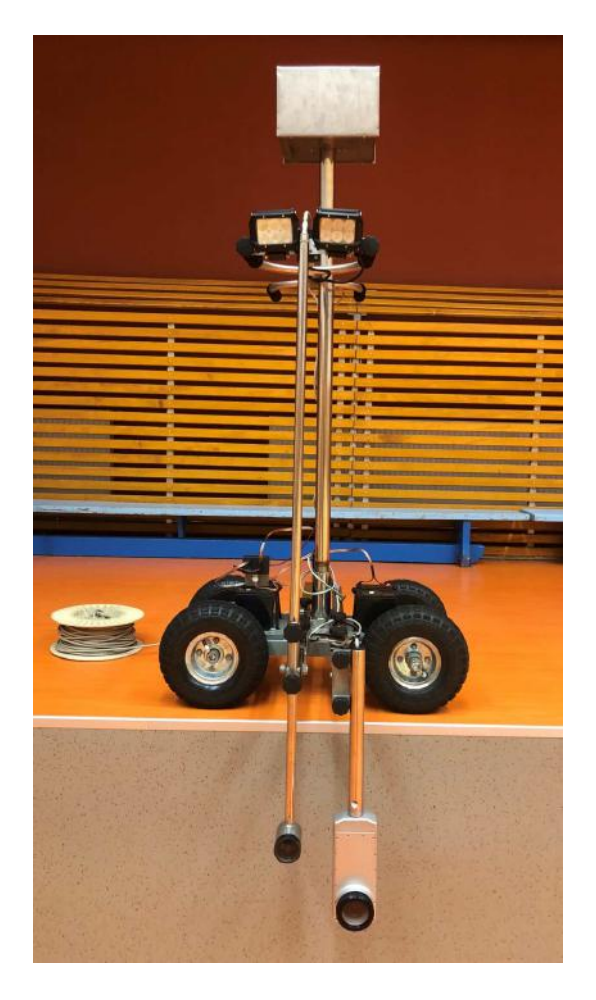

Obr. 1.8: Pojízdný kamerový systém z pohledu bazénu.

<span id="page-17-0"></span>Druhou částí konstrukce je stojan, připevnitelný pomocí vložením jednoduchého čepu do otvoru uprostřed čtyřkolové konstrukce. Na opačném konci tohoto stojanu se nachází dvě obrazovky. Do obou je souběžně vysílán obraz z levé kamery. Tyto obrazovky slouží pro snazší obsluhu vozíku a pomáhají tak obsluze vozíku držet plavce stále v záběru. Na tento díl se připevňují také řídítka disponující osvětlujícím systémem. Řídítka se vloží do určeného prostoru a dotáhnou pomocí utahovacích šroubů. Na straně blíže bazénu se nachází osvětlující systém, který se skládá ze dvou světlometů a jednoduchého páčkového spínače. Spínač je obvykle umístěn uprostřed, jelikož většinou není nutné využívat přídavného osvětlení. Je možné jej polohovat na obě strany z výchozí pozice. Při posunutí doprava bude svítit pouze jeden světlomet, při posunutí doleva pak oba světlomety. Tento systém se zpravidla využívá při měření ve vnitřních prostorech za špatných světelných podmínek. Ve venkovních prostorech za denního světla je použití tohoto systému zbytečné.

Ze samotného vozíku pak putuje pouze jediný datový kabel. Ten je veden do cívky, kterou je vhodné před měřením celou rozmotat a kabel si nachystat tak, aby pak při měření nenastaly potíže. Z cívky je pak kabel veden rovnou do síťové karty. Pro jednodušší obsluhu vozíku je výhodné pracovat s pomocníkem, který v průběhu měření a pohybu vozíku sleduje kabel a předchází tak komplikacím.

#### **SwIMU**

Aktivace nejnovějšího senzoru SwIMU [\[1.1.3\]](#page-11-2) probíhá pomocí připojení do napájecího zařízení. Nejjednodušší formou je připojení pomocí kabelu micro usb, například do počítače. Po zapojení senzoru se aktivuje blikající funkce a my tak poznáme, že je zapnutý. Následně se provede kalibrace. Ta se provádí tak, že se senzor položí blikající diodou směrem nahoru, ideálně na rovnou plochu, aby se gyroskop mohl správně nastavit. Poté se v softwaru otevře kalibrační okno, kde se vybere správný senzor a kalibrace může začít. V tomto případě se jedná o jednoduchý proces. Tlačítkem "Kalibrovat" spustíme kalibrační funkci softwaru a ten si vše potřebné provede sám. Po úspěšné kalibraci se můžeme přesunout k nasazení senzoru plavci.

K upevnění senzoru na tělo plavce se používá pružný pás s kapsou velikosti senzoru. Je potřeba vybrat pás nejideálnější délky, aby plavce výrazně nestahoval a zároveň nebyl moc volný. To by vedlo ke zvyšování odporu a zkreslení dat. Senzor se do pásu vloží vstupním portem směrem dolů. Pás se připevní v oblasti beder, konkrétně mezi výstupky křížové kosti. Plavec se před měřením rozplave. Následně je při měření důležité zkontrolovat pomocí bližší zavěšené kamery, zda senzor reaguje. Tuto kontrolu je vhodné provést před měřením i po něm. Blikající funkce senzoru, pak umožní synchronizovat naměřená data s videozáznamem z kamer. Kontrola po doplavání se zpravidla provádí otočením plavce zády ke kameře a posunem na začátek vodícího pruhu. Měřitel sedící u počítače zkontroluje, zda je na záznamu z kamery vidět blikání senzoru a měření následně ukončí.

Přesnost analýzy výkonu záleží primárně na dvou faktorech. Schopnosti trenéra naměřená data efektivně používat a samotných podmínkách bazénu, v němž dochází k měření. Největší vliv na zkreslení obrazu má čistota vody a světelná prostupnost. Další problém může nastat, pokud jsou špatně nebo vůbec viditelné všechny části těla plavce, ať už z důvodu vodních vírů, proudů bublin nebo špatného nastavení kamer, kdy plavec vyplave z obrazu [\[13\]](#page-46-5). Pokud jsou všechny tato negativa do jisté míry potlačena, pak už analýza závisí pouze na schopnostech a zkušenostech trenéra, či výzkumného pracovníka, který s daty pracuje.

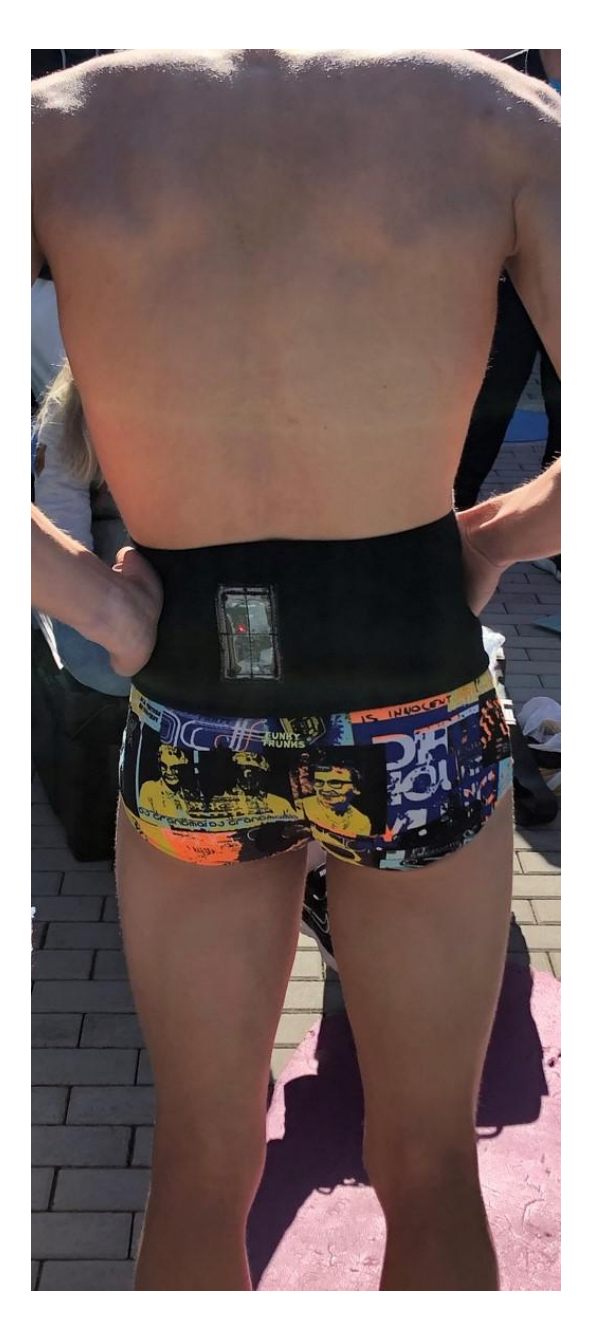

Obr. 1.9: Fotografie SwIMU v pásu na těle plavce.

## <span id="page-19-1"></span><span id="page-19-0"></span>**1.2.2 Softwarová pasáž**

Veškerá obsluha měření probíhá v počítačovém softwaru *SwimDataViewer*. Jedná se o program vyvíjený zároveň s celým systémem SwIMU, a z toho důvodu se neustále mění a zdokonaluje. Software nabízí výběr ze tří záložek: databáze, prohlížení dat a měření.

#### **Měření**

V pořadí třetí záložka se nazývá měření, kterou používáme při měření dat. V podstatě by se dala rozdělit do tří částí, přičemž první část vlevo nahoře obsahuje informace o plavci a samotném měření, druhá část vpravo nahoře obsahuje načtení kamer a nastavení tachografu a v třetí části vidíme obraz z kamer.

První část obsahuje informace o měření. Čím přesnější vyplnění informací provedeme, tím jednodušší pak bude nalézt konkrétní měření v databázi. V prvním řádku se nachází adresář, kam dané měření ukládáme. Nepsaným pravidlem v tomto případě je pojmenovávat složku datem uskutečněného měření. Následně se vyplní informace o plavci a co konkrétně měříme. U proměnné IMU vybereme konkrétní senzor se kterým v danou chvíli pracujeme. Hned vedle se nachází výběrové políčko tachografu. Označíme pouze tehdy, pokud tachograf používáme. Do poznámky se zapisuje název senzoru, se kterým měříme, a jestli používáme tachograf. Případně se může doplnit informace o specializaci plavce nebo konkrétním protokolu, podle kterého plave. Jakmile doplníme všechny žádoucí informace, tlačítkem "Nový test" uložíme informace do adresáře a vytvoříme tak složku, do níž se bude měření ukládat. Samotné měření se pak spouští vpravo tlačítkem "Start" se zelenou šipkou.

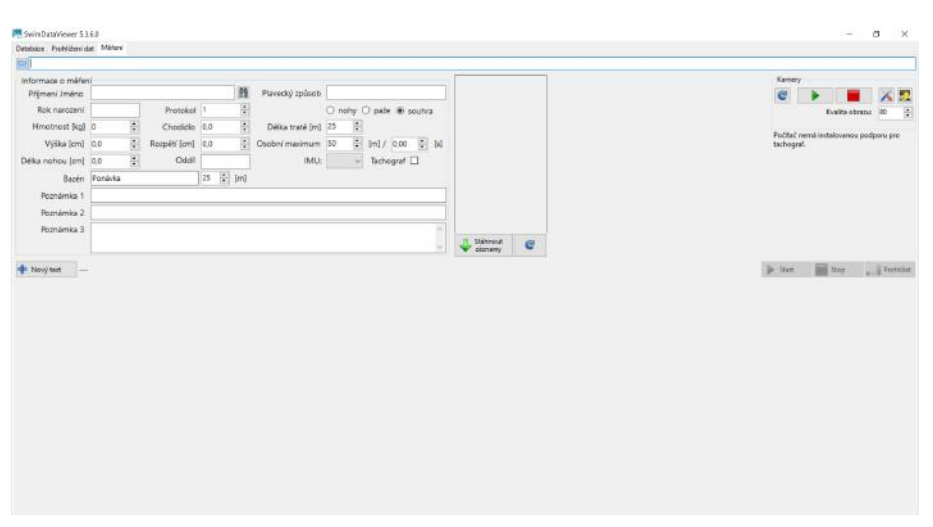

<span id="page-20-0"></span>Obr. 1.10: Printscreen záložky "Měření".

V druhé části, vpravo nahoře, se načítají zapojené kamery. To se provádí pomocí modrého tlačítka šipky. Může se stát, že se nenačtou všechny kamery nebo se u některé zasekne obraz. V takovém případě se opakuje načtení přes modré tlačítko, dokud se nenačtou všechny zapojené kamery. Pokud uvidíme obraz ze všech kamer, ale u některé je obraz zaseknutý, není třeba obnovovat načtení kamer pomocí modrého tlačítka vpravo nahoře, ale tlačítkem stejného vzhledu pod příslušnou kamerou. V případě, že se obraz z kamery ani po několikátém pokusu nenačte, je nutné aplikaci restartovat.

V třetí části obrazovky, vpravo dole, se zobrazí přenos z kamer. Pod jednotlivými kamerami vidíme, o kterou z nich se jedná a zároveň se zde nachází tlačítko pro obnovu obrazu. Dále je zde možné nastavit Zesílení obrazu, Snímkovou frekvenci a Expozici. Snímková frekvence je v našem případě nastavena na 25 snímků za sekundu, avšak tato proměnná se liší dle kvality kamer. Obecně platí, že čím je vyšší snímkovací frekvence, tím je obraz plynulejší a zároveň můžeme provádět podrobnější analýzu. Parametry zesílení a expozice se využívají, když se nacházíme buď v prostoru přesvětleném nebo naopak v prostoru s nedostatkem světla.

#### **Databáze**

První záložka se nazývá databáze. Jak už z názvu vyplývá, jedná se o zobrazení všech dosud provedených měření z konkrétního adresáře. Tlačítkem *Indexované adresáře* si vybereme konkrétní adresář, se kterým chceme pracovat. Záložka nabízí poměrně detailní filtraci, kdy můžeme hledat jednotlivá měření podle jména, ročníku, data měření, protokolu měření, plaveckého oddílu, bazénu nebo způsobu plavecké techniky. Po vyfiltrování se zobrazí tabulka všech měření, která splňují zadané parametry. Tato tabulka pak obsahuje všechny důležité informace pro další zpracování dat. Jakmile si vybereme měření, které jsme hledali, stačí kliknout na tlačítko *Otevřít měření* a dostaneme se do druhé záložky, která slouží pro zpracování a vyhodnocení naměřených dat.

| Adressir      | Přímoní a<br>iméno  | Rok. Datum<br>naro mérere |                                  | Bazin              | Protokel                | Playecký<br><b>Fibbo</b> | Způsob       | Typ<br>mittení           | Poznámka      |                        |   | Karnery Akcelerometry | Tachograf |
|---------------|---------------------|---------------------------|----------------------------------|--------------------|-------------------------|--------------------------|--------------|--------------------------|---------------|------------------------|---|-----------------------|-----------|
| G. mereni t., |                     |                           | 1999 14.05.2018 15:37:19 Ponavka |                    | h                       |                          | knock        | souhra                   |               |                        | ₽ | ₽                     | ☑         |
| G:\merenit    |                     | 2001                      | 14.05.2018 15:33:54 Ponavka      |                    | n                       |                          | prse         | souhra                   |               |                        | ₽ | ₽                     | Ø         |
| G/vnerenit    |                     |                           | 1999 14.05.2018 15:29:59 Ponávka |                    | h                       | . .                      | znak         | souhra                   |               |                        | Й | ☑                     | Ø         |
| G. Vmereni t  |                     | 2007                      | 14.05.2015 15:25:00 Ponavka      |                    | IT.                     | . .                      | motifek      | souhra                   |               |                        | ₽ | ☑                     | ☑         |
| G:\meranit    |                     | 2001                      | 14.05.2018 15:22:05 Ponavka      |                    | п                       | <b>Birth</b>             | motifiek     | souhra                   |               | sprint 25, volné zpět. | ы | v                     | ₽         |
| G. trouristic |                     | 2001                      | 14.05.2018 15:16:06 Ponávka      |                    | n                       | . .                      | pras         | paže                     |               |                        | ☑ | V                     | ☑         |
| G:\merenit    |                     | 2001                      | 14.05.2018 15:14:11 Ponavka      |                    | Ħ                       | . .                      | prse         | nohy                     |               |                        | ₽ | Ø                     | ₽         |
| Gilmerenit    |                     | 2001                      | 14.05.2018 15:11:40 Ponavka      |                    | h                       | . .                      | prsa         | nohy                     |               |                        | Й | Ø                     | Ø         |
| Givnereni t   |                     | 2002                      | 14.05.2018 15:04:57 Ponávka      |                    | n                       | <b>Distances</b>         | znak         | paže                     |               |                        | ₽ | ₽                     | ₽         |
| G/imereni t   |                     | 2002                      | 14.05.2018 15:03:03 Ponavka      |                    | <b>T</b>                |                          | znak         | nohy                     |               |                        | 叼 | V                     | Ø         |
| G:\manuni+    |                     | 2001                      | 14.05.2018 14:50:27 Ponavka      |                    | T                       | . .                      | pria         | souhra                   | uT            |                        | ₽ | ø                     | ☑         |
| G:\merenit    |                     | 2002                      | 14.05.2018 14:55:05 Ponavka      |                    | п                       |                          | prisk.       | souhra                   |               |                        | ₽ | ₽                     | Ø         |
| G'unereni t   |                     | 2002                      | 14.05.2018 14:45:25 Ponavka      |                    | n                       |                          | kraud        | paže                     |               |                        | ₽ | п                     | Ø         |
| G/imeresit.   |                     | 2002                      | 14.05.2018 14:42:57 Ponávka      |                    | h                       |                          | kraud        | nohy                     |               |                        | Й | п                     | Ø         |
| G/vmereni t., |                     | 2002                      | 14.05.2018 14:37:38 Ponavka      |                    | z                       |                          | priak        | pate                     |               |                        | ₽ | V                     | ☑         |
| G:\merenit_   |                     | 2002                      | 14.05.2018 14:35:14 Ponauka      |                    | I٦                      |                          | anak         | 0226                     |               |                        | M | Ø                     | R         |
| G'vrogramit   |                     | 2002                      | 14.05.2018 14:34:26 Pominka      |                    | H                       |                          | mak          | naby                     |               |                        | ø | ₽                     | Ø         |
| G:\merenit    |                     | 2002                      | 14.05.2018 14:29:03 Ponavka      |                    |                         |                          | kroud        | souhra                   |               | Kraulerka 800.1500     | ₽ | ⊽                     | M         |
| G/imerenit    |                     | 2002                      | 14.05.2018 14:25:08 Ponávka      |                    | H.                      |                          | znak         | souhra                   | photo/ 50.100 |                        | ☑ | ₽                     | ☑         |
| G/umereni t   |                     | 2003                      | 14.05.2018 14 19:31 Ponávka      |                    | l 1                     |                          | kraul        | souhra                   |               | opakované úseky TF 92  | ☑ | Ø                     | Ø         |
| G/imeresit.   |                     |                           | 2003 14:05:2018 14:11:42 Ponávka |                    | h                       |                          | kraul        | souhra                   |               | ppakevané úselor TF90  | ☑ | ☑                     | Ø         |
| G:\manini E., |                     |                           | 1999 14.05.2018 13:53:00 Ponávka |                    | ı                       |                          | pria         | paže                     |               |                        | ☑ | ☑                     | ø         |
| G. Umeranit   |                     |                           | 1999 14:05:2018 13:51:22 Pomávka |                    | H                       |                          | prax         | $n$ ohy                  |               |                        | ₽ | ₽                     | Ø         |
| G:\merenit    |                     | 2003                      | 14.05.2018 13:45:27 Ponavka      |                    |                         |                          | kraul        | souhra                   |               |                        | ₽ | ₽                     | ø         |
| G/unerenit    |                     |                           | 1999 14.05.2018 13:42:22 Ponávka |                    | h                       |                          | OISS         | souhra                   | s páskem.     |                        | М | ₽                     | Ø         |
| Givnereni t., |                     | 1999                      | 14.05.2018 13:40:04 Ponavka      |                    | ı                       |                          | prsa         | souhra                   | s päskem.     |                        | Й | ₽                     | Ø         |
| G/imeranit    |                     | 2003                      | 14.05.2018 13:35:31 Ponáuka      |                    | л                       |                          | motifiek     | paše                     |               |                        | ☑ | ø                     | Ø         |
| G:\merenit_   |                     | 2003                      | 14.05.2018 13:35:08 Ponavka      |                    | ×                       |                          | motifuk      | nahy                     |               |                        | Ø | ☑                     | Ø         |
| G. merenit    |                     | 1999                      | 14.05.2018 13:30:44 Ponavka      |                    | h                       |                          | prsa         | souhra                   |               |                        | ₽ | ⊽                     | ☑         |
| G/imerenit    |                     | 2003                      | 14.05.2018 13:26:32 Ponávka      |                    | п                       |                          | motifiek     | souhra                   |               |                        | ☑ | Ø                     | ø         |
| G/imeresit    |                     |                           | 2003 14/05/2018 13:22:53 Ponávka |                    | $\vert \tau \vert$      |                          | kraud        | paže                     |               |                        | ☑ | Ø                     | Ø         |
| Fitr          |                     |                           |                                  |                    |                         |                          |              |                          |               | Export                 |   |                       |           |
|               | Imano I             |                           |                                  | Protokol I         |                         |                          |              |                          |               | Wtvořit seznam měření  |   |                       |           |
|               | Ročnik I            |                           |                                  | Poznámka I         |                         |                          |              | Otevrit meren            |               |                        |   |                       |           |
| Hmotnost I    |                     |                           |                                  |                    | Datum   01.12 200<br>9* |                          |              |                          |               |                        |   |                       |           |
|               | Oddil <sup>[]</sup> |                           |                                  | Zoúsob <sub></sub> |                         |                          |              | Zobrazit adresal méleral |               |                        |   |                       |           |
|               | Bazán I             |                           |                                  | Typ                |                         |                          |              |                          |               |                        |   |                       |           |
| Délka bazénu  |                     |                           |                                  |                    |                         |                          | Akbualizovat | Indiccovană adresăfe     |               |                        |   |                       |           |

<span id="page-21-0"></span>Obr. 1.11: Printscreen záložky "Databáze" po vyfiltrování.

#### **Prohlížení dat**

Druhá záložka se nazývá prohlížení dat a slouží ke zpracování, vyhodnocení a analýze naměřených dat. Při prvním pohledu se tato záložka může jevit poněkud komplikovaně, avšak opak je pravdou. Při hrubém rozložení obrazovky vidíme v horní liště obecné funkce, jako uložení, export dat, tisk a tak dále. Pod touto lištou se nachází další lišta, kde se primárně upravují časové parametry jednotlivých měření. Následně se dostáváme do další části obrazovky, kterou lze rozdělit na tři části. V levé části obrazovky vidíme kamerový záznam. Prostřední část obsahuje datovou složku, v níž vidíme jak data předem zadaná, tak data naměřená SwIMU, potažmo tachografem. V pravé části máme tabulku jednotlivých signálů a můžeme zde vybrat konkrétní záznam ke zpracování. Ve spodním segmentu pak vidíme frekvence a intervaly, které se vyhodnocují v rámci analýzy.

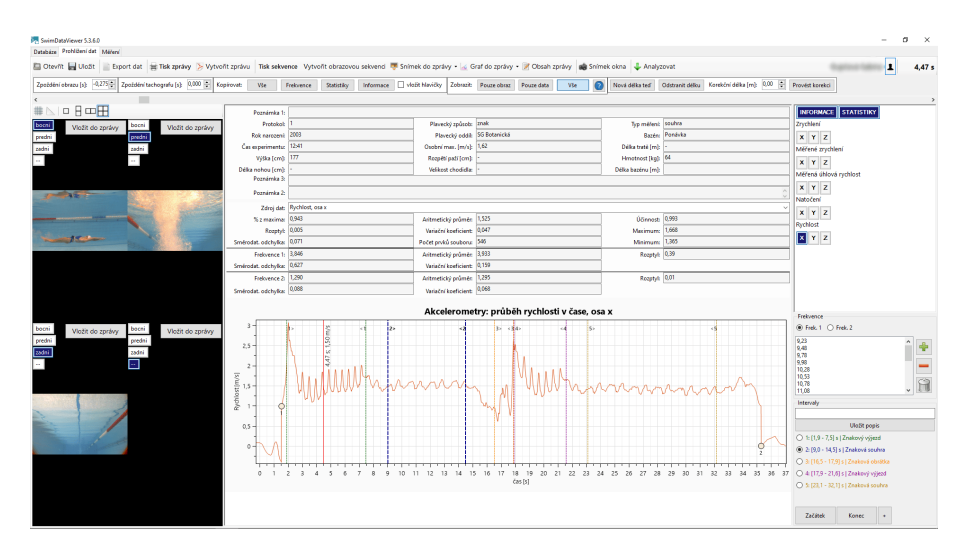

<span id="page-22-0"></span>Obr. 1.12: Printscreen záložky "Prohlížení dat" s vyhodnoceným měřením.

#### <span id="page-22-1"></span>**Metodika vyhodnocování měření**

Pro ustálenou podobu dat je potřebné mít správně zvolenou metodiku vyhodnocení. Díky té jsme schopni dosáhnout konzistentního vyhodnocování, které lze následně vzájemně porovnávat. Celý postup vyhodnocení dat je popsán v kapitole [3.2.1](#page-30-1) nebo detailněji ve vytvořeném návodu. Někteří autoři využívají pro analýzu plavání dělení tratě do pěti úseků, respektive fází. Jedná se o fáze, kdy plavci plavou od stěny ke stěně (výjezd, splývání, příprava, souhra a obrátka). Mezi trenéry dostává největší pozornost fáze souhry, zatímco na druhé straně pozornosti stojí výjezd nebo obrátka [\[13\]](#page-46-5). Tyto fáze budou v následujícím odstavci popsány.

#### **Vyhodnocení intervalů**

První fází je fáze odrazu, kdy se začne plavec pohybovat vpřed a končí ve chvíli, kdy se plavcova chodidla přestanou dotýkat stěny bazénu [\[19\]](#page-47-2)[\[21\]](#page-47-3). Druhou fází je úsek splývání, která začíná dokončeným odrazem od stěny, pokračuje klouzavým pohybem plavce pod hladinou, bez zapojení horních nebo dolních končetin. Tato fáze je ukončena motýlkovým kopem [\[22\]](#page-48-0)[\[25\]](#page-48-1). Následuje fáze přípravy a práce dolních končetin pod hladinou. Tento úsek je zakončen prvním cyklem horních končetin, s výjimkou pro prsařský záběr, kde je zahrnuta jedna akce dolních končetin a jedna akce horních končetin [\[18\]](#page-47-4)[\[25\]](#page-48-1). Čtvrtou fází je fáze plavání souhrou, kdy jsou zároveň zapojeny paže i nohy. Jedná se z pravidla o nejdelší fázi, která trvá tak dlouho, dokud plavec provádí cykly horních končetin. Tato fáze je zakončena rozdílně pro kotoulovou a kyvadlovou obrátku. Pro kotoulovou obrátku končí tato fáze posledním cyklem horních končetin a pohybem hlavy dolů, ve směru kotoulu. Pro kyvadlovou obrátku končí fáze souhry dotykem stěny [\[16\]](#page-47-5)[\[13\]](#page-46-5). Poslední fází je fáze obrátky, která probíhá po fázi plavání a je zahájena pohybem hlavy dolů. Tento úsek končí v rámci začátku další fáze odrazem od stěny [\[10\]](#page-46-6)[\[24\]](#page-48-2). Pro potřeby naší bakalářské práce byly stanoveny tyto úseky:

- Fáze výjezdu, ve které jsme sloučili dohromady úsek odrazu, splývání, přípravnou fázi s následnou prací dolních končetin. Tato fáze výjezdu začíná ve chvíli, kdy chodidla opustí stěnu bazénu do chvíle, než hlava protne vodní hladinu.
- Fáze plavání souhrou jsme vyhodnocovali bez prvního cyklu horních končetin nad vodní hladinou [\[23\]](#page-48-3) a posledního cyklu horních končetin, abychom tímto eliminovali vliv výjezdu a dohmatu.
- Fáze obrátky začíná u kotoulové obrátky (znak a kraul) pohybem hlavy směrem dolů a končí opuštěním chodidel stěny bazénu. U kyvadlové obrátky (prsa a motýlek) začíná dohmatem obou paží na stěnu bazénu a končí, když chodidla opustí stěnu bazénu.

#### **Vyhodnocení frekvencí**

Po stanovení intervalů je taky důležité stanovit, jakým způsobem vyhodnocovat frekvence u jednotlivých plaveckých stylů. Tato metodika určení vychází částečně z výzkumu [\[9\]](#page-46-0), avšak převážně se jedná o určení frekvencí na základě konzultace s vedoucím práce. V našem softwaru je frekvence dělena do dvou samostatných proměnných. Frekvence 1 reprezentuje frekvenci kopů, proměnná Frekvence 2 pak frekvenci paží. U každého plaveckého stylu se pak frekvence určují zvlášť. U plaveckého stylu prsa, se frekvence kopů počítá pokaždé, když jsou nohy plavce co nejblíže hýždím. Frekvence paží je v momentě, kdy lokty plavce se nachází co nejvíce u těla a zároveň jeho předloktí směřují směrem dolů. U plaveckého stylu znak, se frekvence kopů určuje při každém kopu, kdy je noha v propnuté poloze, těsně před tím, než

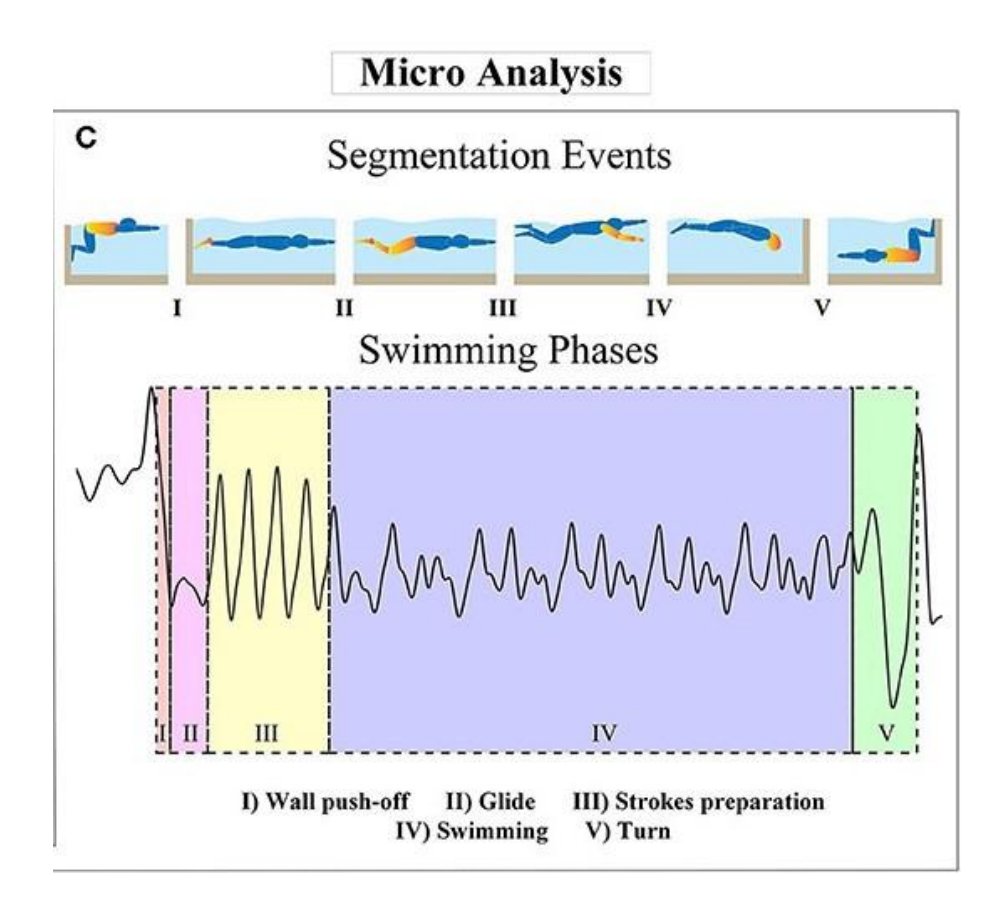

<span id="page-24-1"></span>Obr. 1.13: Dělení plavecké tratě do pěti úseků. Převzato z [\[9\]](#page-46-0).

se začne zvedat směrem k vodní hladině. Frekvence paží se také určuje při každém záběru, konkrétně ve chvíli, kdy začnou vstupovat prsty plavce pod vodní hladinu. Frekvence kopů pro plavecký styl kraul, se určí stejně jako při znaku, tedy v momentě propnuté níže položené dolní končetiny. Frekvence paže se určuje ve chvíli, kdy se nachází plavcova dlaň svisle pod ramenem. V podstatě tělo a paže plavce svírá pravý úhel. Posledním plaveckým stylem je motýlek. U motýlku se frekvence kopů také určuje v momentě propnutí obou dolních končetin. Frekvence paží pak ve chvíli, kdy plavcovy prsty začínají protínat hladinu směrem dolů.

## <span id="page-24-0"></span>**1.3 Vývoj**

Senzor SwIMU prošel a prochází v posledních letech značným vývojem. Od samotného začátku vývoje je cílem dosáhnout co nejlepšího měření ve všech směrech, v oblasti získávání a možného zpracování dat, velikosti a hmotnosti zařízení a také ve směru ekonomickém. Souběžně s vývojem senzoru a jeho příslušenství dochází také k vývoji softwaru *SwimDataViewer*, který je nezbytný pro měření a následnou analýzu dat. Tento software jenom v průběhu této práce prošel třemi novými

#### verzemi.

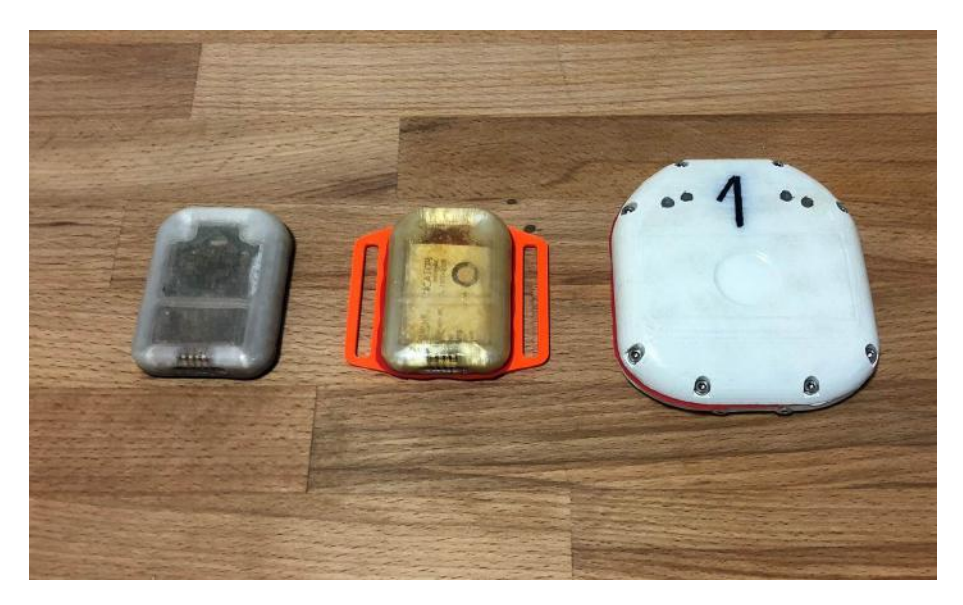

Obr. 1.14: Fotografie postupného vývoje SwIMU senzoru.

### <span id="page-25-2"></span><span id="page-25-0"></span>**1.3.1 SwIMU**

Na obrázku [1.14](#page-25-2) můžeme vidět seřazené poslední tři generace senzoru SwIMU. Vlevo se nachází nejnovější senzor, vpravo pak senzor nejstarší. Jak je z prvního pohledu jasné, jedním z hlavních cílů bylo snížení hmotnosti a velikosti samotného senzoru. Zároveň došlo ke změně přenosu dat mezi senzorem a počítačem. Senzor první a druhé generace přenášel data dálkově pomocí rádiového přenosu, senzor poslední generace přenáší data kabelově pomocí micro USB. Tento přenos je výhodnější vzhledem k rychlosti a spolehlivosti přenosu dat. Dalším pokrokem je podoba senzoru. Jednak došlo k výraznému zmenšení a jednak se přešlo na efektivnější metodu zalití senzoru do pryskyřice. Toto sice neumožňuje dělat hardwarové úpravy na samotném senzoru, ale zajistila se tím absolutní voděodolnost. V poslední verzi došlo také k přidání kontrolní diody, která je velmi nápomocná při vyhodnocování měření.

### <span id="page-25-1"></span>**1.3.2 Příslušenství k měření**

Co se týče příslušenství k měření, chystá se výměna kamer a zároveň přidání jedné nové kamery navíc. Na obrázku [1.15](#page-26-0) lze vidět stávající a budoucí kameru vozíku, popsaného v kapitole [1.2.1.](#page-16-1) Kamery vlevo a uprostřed jsou kamery stávající, vpravo se nachází kamera nová. Důvodem obnovy kamer je značné zlepšení jejich vlastností. Jedná se nejen o zvýšení rozlišení obrazu, nebo zvýšení snímkovací frekvence, jenž povede k zpřesněné analýze. Nové kamery se také umí přizpůsobit proměnlivému světlu automatickým zesvětlením či ztmavením obrazu. V neposlední řadě dojde ke sjednocení kamer od jednoho výrobce, tudíž bude jednodušší řešit případné problémy přímo s výrobcem. Jak již bylo zmíněno, k momentálním čtyřem kamerám by se měla přidat jedna další. Jedná se o delší kameru na vozíku. Momentálně v analýze chybí záběry, kdy by bylo možné analyzovat pohyb plavce nad hladinou. S novou kamerou tyto záběry budou možné, jelikož bude snímat plavce na hladině.

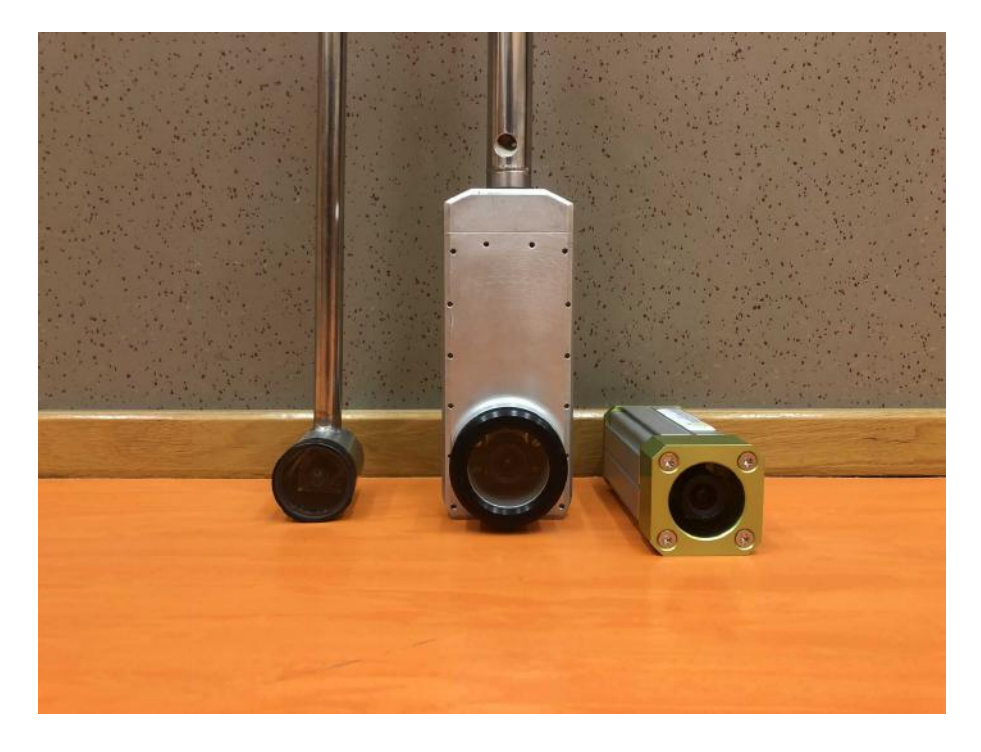

Obr. 1.15: Fotografie stávajících kamer a nové kamery.

<span id="page-26-0"></span>Kamery však nejsou jediným příslušenstvím, které čekají změny. Avšak ty, které budou níže popsány, jsou spíše předmětem vzdálenější budoucnosti. Například u vozíku je vhodné přemýšlet nad lepším bočním zastíněním obrazovek, kterými se řídí člověk točící plavce z boku. Pokud je totiž obrazovka osvícena, člověk se podle ní špatně orientuje, co točí, a nemusí natočit část plavce. Tyto záběry pak schází, což značně komplikuje následnou analýzu. Další komponentou žádající si vylepšení je síťová karta. V tomto případě nebude stačit jen vyměnit za novější model, ale je třeba vymyslet lépe propojení počítače s kamerami. Stávající zapojení funguje, avšak s výhradami. Problém nastává při hledání kamer na síti softwarem *SwimDataViewer*. Ten totiž funguje na takovém principu, že se ptá, jestli jsou na síti nějaké kamery. Pro měření je žádoucí mít přenos všech tří kamer, ale dost často se zobrazí pouze dvě, někdy dokonce jenom jedna. V tom případě je potřeba opakovat proces hledání kamer, což může občas trvat déle a je to zkrátka nepříjemné. Z tohoto

důvodu bude potřeba se nad tímto problémem do budoucna zamyslet a vhodně jej vyřešit.

<span id="page-27-0"></span>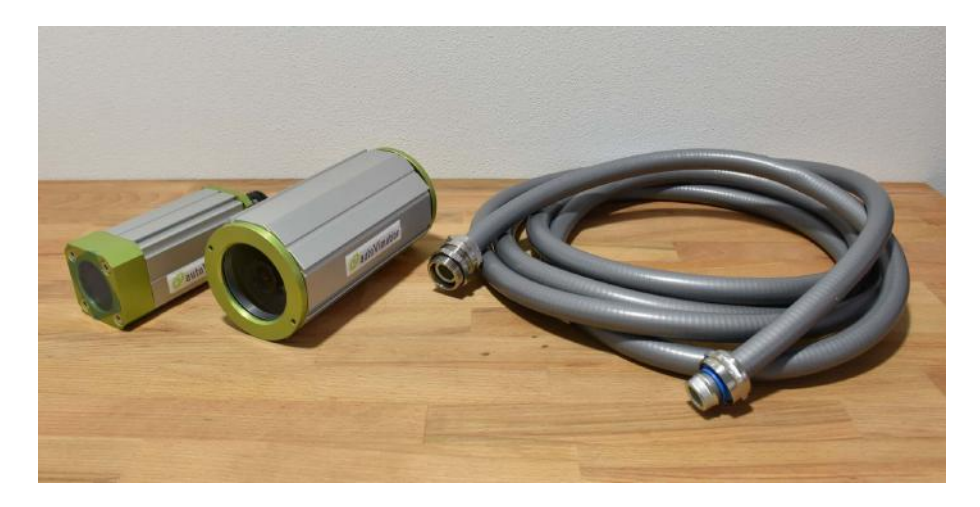

Obr. 1.16: Fotografie nových kamer a vodotěsného propojení.

# <span id="page-28-0"></span>**2 Cíle práce**

# <span id="page-28-1"></span>**2.1 Hlavní cíl práce**

Hlavním cílem práce je vytvořit návod k měřícímu systému SwIMU i software *Swim-DataViewer* a naprogramovat interaktivní databázi v Excelu pro možnost dalšího statistického zpracování vyhodnocených dat exportovaných z programu *SwimData-Viewer*.

# <span id="page-28-2"></span>**2.2 Dílčí cíle práce**

- 1. Provést literární rešerši měřících systémů a softwarových nástrojů využívaných pro analýzu plavání.
- 2. Popsat měřící systém a jeho vývoj.
- 3. Provést praktické měření vybraných plaveckých způsobů pomocí měřícího systému SwIMU za účelem seznámení se s instalací měřícího systému a obsluhy zařízení i práci se softwarem *SwimDataViewer*.
- 4. Vytvořit návod k instalaci měřícího systému SwIMU a software *SwimData-Viewer*.
- 5. Vytvořit interaktivní databázi v Excelu s funkcí filtrace dat exportovaných dat z programu *SwimDataViewer* pro další statistické zpracování.

# <span id="page-29-0"></span>**3 Praktická část**

## <span id="page-29-1"></span>**3.1 Pilotní měření**

V rámci první fáze bakalářské práce bylo žádoucí provést pilotní měření. To se konalo v průběhu měsíce října na venkovním bazénu Univerzity obrany v Brně. Pilotní měření nesloužilo k získání dat, nýbrž k porozumění fungování jednotlivých komponent pohromadě, aby bylo možné vytvořit metodický návod k sestavení a funkci jednotlivých částí. Zároveň probíhalo testování nejnovějšího inerciálního senzoru SwIMU, který se od svého předchůdce lišil v daleko menší velikosti. Měření probíhalo na studentech druhého a třetího ročníku studijního oboru sportovní technologie Centra sportovních aktivit, Vysokého učení technického v Brně. Měření bylo schváleno etickou komisí a všichni studenti podepsali informovaný souhlas, jehož podobu lze najít v příloze.

### <span id="page-29-2"></span>**3.1.1 Prostředí měření a měřený soubor**

Venkovní bazén Univerzity obrany v Brně disponuje délkou dvaceti pěti metrů a šesti drahami. Pro měření jsme využívali pouze jednu dráhu. Jelikož měření probíhalo od brzkých ranních hodin, okolní teplota dosahovala pouhých deseti stupňů, zatímco teplota vody se pohybovala okolo dvaceti stupňů.

Měřený soubor obsahoval 6 studentů, žádný z nich nebyla žena. Průměrný ročník narození souboru byl 1998 ±2,15. Zároveň se v měřeném souboru nacházel jeden profesionální plavec, zbytek souboru byl tvořen amatérskými plavci. V rámci plaveckých způsobů se plavaly prsa, znak i kraul. Zpravidla se plavala souhra, ve výjimečných případech pouze paže nebo nohy.

### <span id="page-29-3"></span>**3.1.2 Hardwarové a softwarové protředky**

Co se týče hardwarových a softwarových prostředků bylo využito senzoru SwIMU a potřebného příslušenství. Jmenovitě se jednalo o počítač, síťovou kartu, 3 kamery, napájecí zařízení a tachograf. Ze softwarové stránky jsme využili software *Swim-DataViewer* který je vyvíjen souběžně s celým systémem SwIMU. Při detailnějším popisu hardwaru jsme používali kamerový systém skládající se ze dvou pevných kamer v bazénu a pojízdného vozíku. Detailnější popis se nachází v kapitole [1.2.1.](#page-14-3) Posledním prvkem byl tachograf, který jsme použili pouze pro vybraná měření. Jednalo se spíše o ukázku principu fungování, než o měření konkrétních dat, jelikož jsme používali pouze jeden tachograf na začátku dráhy a tak měření neprobíhalo v rovině, ale pod úhlem.

# <span id="page-30-0"></span>**3.2 Realizace řešení**

### <span id="page-30-1"></span>**3.2.1 Vyhodnocení dat**

Dílčím úkolem bakalářské práce bylo vytvořit popis vyhodnocování měření, tedy detailní návod, který se nachází v příloze. Na základě tohoto návodu bylo také žádoucí vyhodnocení měření provést. V následujících odstavcích bude zobecněný popis, jak správně při vyhodnocování postupovat.

### **Příprava dat**

Po otevření softwaru *SwimDataViewer* se uživatel ocitne v záložce "Databáze". Zde si pomocí filtrů vybere měření, které chce zpracovávat, a svou volbu potvrdí tlačítkem *Otevřít měření*. To jej přesměruje na záložku "Prohlížení dat", kde se celé zpracování odehrává. Na první pohled se tato obrazovka může jevit složitě, avšak nachází se zde pouze nezbytné funkce pro správné vyhodnocení. Než uživatel začne vyhodnocovat měření podle vytvořené příručky, je důležité mít toto měření správně nachystané.

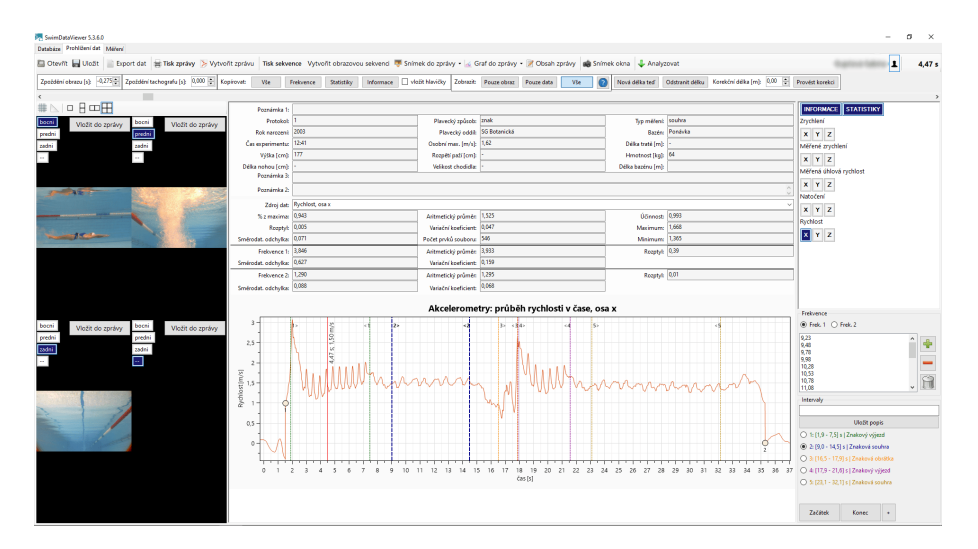

<span id="page-30-2"></span>Obr. 3.1: Printscreen záložky pro vyhodnocení měření.

Prvním krokem je upravení korekční délky. Jak přesně postupovat je zmíněno v návodu, zjednodušeně řečeno se jedná o úpravu signálu na délku bazénu, ve kterém bylo měření prováděno. Na obrázku [3.1](#page-30-2) vidíme na signálu dva kruhové body, označené číslem 1 a 2. Tyto body určují korekční délku bazénu. Na nezpracovaném měření se nikde nenachází a signál není relativně vodorovný. Po úspěšném přidání bodů a jejich následné adaptaci by měl upravený signál vypadat zhruba tak jako na obrázku. Důležitým poznatkem je, že délka bazénu se nastavuje jenom do bodu číslo 1, do bodu číslo 2 se ukládá hodnota nula. Kdyby se do obou proměnných uložila délka bazénu, signál by to rozhodilo a bylo by nutné začít znovu.

Druhým krokem přípravy dat je nastavení zpoždění obrazu. Tento krok je velmi důležitý, neboť na základě video záznamu se určují intervaly i frekvence měření. Obecný postup je takový, že se zvolí nejvyšší vrchol signálu nacházející se v blízkosti za kruhovým bodem 1. Mělo by se jednat o odraz plavce od stěny, tedy bod, který lze rozeznat i z video záznamu. Pokud by však tento odraz nebyl na videu vidět, volí se první cyklus dolní končetiny, z kterého lze určit lokální vrchol signálu. V levém horním rohu se pak upravuje hodnota proměnné "Zpoždění obrazu" tak, aby obraz seděl se signálem. Jakmile jsou tyto kroky hotové, je možné se přesunout k samotnému vyhodnocení dat.

#### **Vyhodnocení měření**

Vyhodnocování dat se skládá ze dvou částí, tou první je vyhodnocení intervalů a druhou je vyhodnocení frekvencí. Podle čeho se řídíme při vyhodnocování intervalů a frekvencí má teoretický základ v kapitole [1.2.2.](#page-22-1) Při pohledu na obrázek [3.1](#page-30-2) je zřejmé, že se budeme pohybovat ve spodní části obrazovky.

Nejdříve se vyhodnotí intervaly. Vždy se začíná od začátku signálu, pravděpodobně tedy výjezdem. V tabulce intervalů, vpravo dole, si tedy zaklikneme první interval. Pomocí videozáznamu na signálu určíme začátek intervalu, který potvrdíme tlačítkem *Začátek*. Konec intervalu pak potvrdíme tlačítkem *Konec*. Stejný postup platí pro všechny následující intervaly. Měření se nemusí skládat jenom z intervalů výjezdu a souhry. Pokud po souhře následuje obrátka, pravděpodobně měření pokračuje, a tudíž je potřeba pokračovat i ve vyhodnocování. Po obrátce následuje opět fáze výjezdu, která přechází do souhry a tak dále.

Vyhodnocení frekvencí je časově náročnější a složitější. Opět se začíná od výjezdu. Frekvence se ukládají do jednotlivých intervalů, proto je důležité postupovat v tomto pořadí. Vybere se tedy interval prvního výjezdu a taky frekvence 1. U výjezdu určujeme vždy pouze frekvenci kopů, nikoli paží. Následně se vyhodnotí frekvence podle metodiky v celé délce intervalu a může se pokračovat na další interval. Je důležité, aby se při vyhodnocování nezapomínaly přepínat intervaly, pro které se momentálně vyhodnocují frekvence, jelikož by se pak při exportu data exportovala ve špatné podobě a celé vyhodnocení by bylo nepoužitelné.

Jakmile jsou vyhodnoceny všechny intervaly, stačí data exportovat tlačítkem *Export dat*. Otevře se vyskakovací okno s výběrem informací, které chceme exportovat. Pokud není speciální požadavek na export, nechává se tak, jak je na obrázku [3.2.](#page-32-1) To znamená formát souboru "Office Open XML Spreadsheet (Excel)", vybrané všechny proměnné v levém sloupci a vybrané všechny vyhodnocené intervaly v sloupci pravém. Následně se soubor uloží. Nepsaným pravidlem pro název ukládaného souboru je jméno plavce, plavecký styl a typ měření, příkladem "Novák-kraul-souhra".

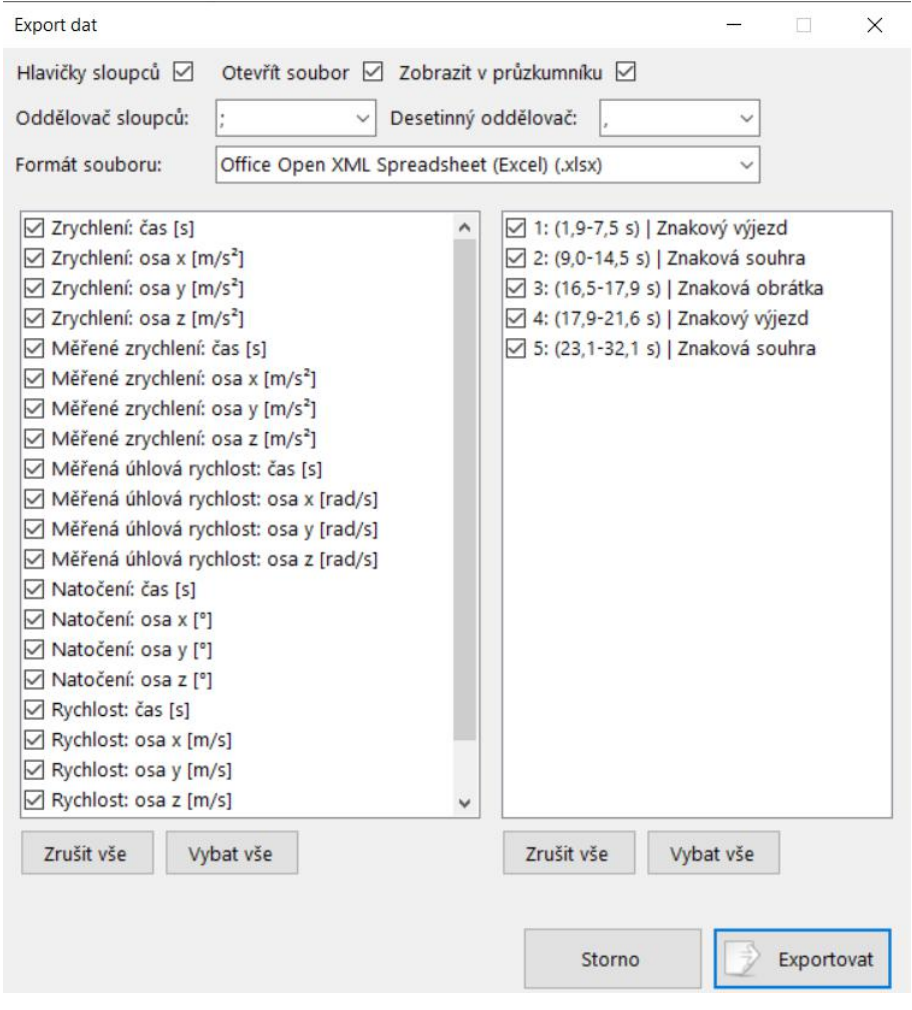

<span id="page-32-1"></span>Obr. 3.2: Printscreen okna exportu dat.

### <span id="page-32-0"></span>**3.2.2 Databáze v MS Excelu**

Jedním z cílů této práce bylo vytvořit interaktivní databázi. Pro její zpracování byl zvolen program MS Excel, jelikož se jedná o uživatelsky přívětivý program, se kterým se setkalo již mnoho lidí. Realizace byla nakonec rozdělena do dvou samostatných souborů, z důvodu větší přehlednosti a menší výpočetní náročnosti na zařízení. Jedná se o soubory nazvané *Merger* a *Databáze*. Soubor *Merger* slouží ke sjednocení a vhodné úpravě exportovaných dat ze softwaru *SwimDataViewer*. Soubor *Databáze* pak slouží ke statistickému vyhodnocení a porovnávání jednotlivých měření. Původním záměrem bylo vytvořit jeden interaktivní soubor, který by zvládal všechny potřebné úkony. Vzhledem k výpočetní náročnosti a obsahu exportovaných dat, bylo potřebné tyto úkony rozdělit. Všechna práce těchto souborů je tvořena pomocí maker, takže uživatel jenom kliká na tlačítka a soubor pracuje za něj.

#### **Merger**

Použití druhého souboru na sjednocení a úpravu exportovaných dat se nakonec ukázalo jako nezbytné. V poslední verzi softwaru *SwimDataViewer* se přidal export statistických dat, významných pro následnou analýzu, čímž se situace částečně zkomplikovala. Doposud byly exportovány soubory jednotlivých plaveckých intervalů a k tomu jeden hlavní soubor, který obsahoval všechna tato data. Po přidání exportu statistických dat se exportují jednotlivé statistické soubory souběžně s intervaly, avšak bez celkového souboru, který by obsahoval data za všechny intervaly. Při pohledu na tento soubor je to logický krok, protože tvar exportovaných dat by v jednom velkém souboru nedával smysl. Z toho důvodu vznikl pomocný soubor *Merger*, který data různého tvaru vhodně upraví a doplní.

Při pohledu na obrázek [3.3](#page-33-0) je obsluha tohoto souboru velmi jednoduchá. Soubor se skládá ze dvou listů. Jedná se o *Ovládací list* a *MergedFile*. Na prvním listu se nachází tlačítka k ovládání souboru a také jednoduchý návod, jak postupovat. Na druhém listu se nachází přednastavená šablona výsledného souboru, tento list nemusí uživatele vyloženě zajímat, neboť se s ním nepracuje. Jak bylo výše zmíněno, soubor pracuje pomocí maker, takže uživatel klikne na tlačítko a na pozadí se provede předem definované makro.

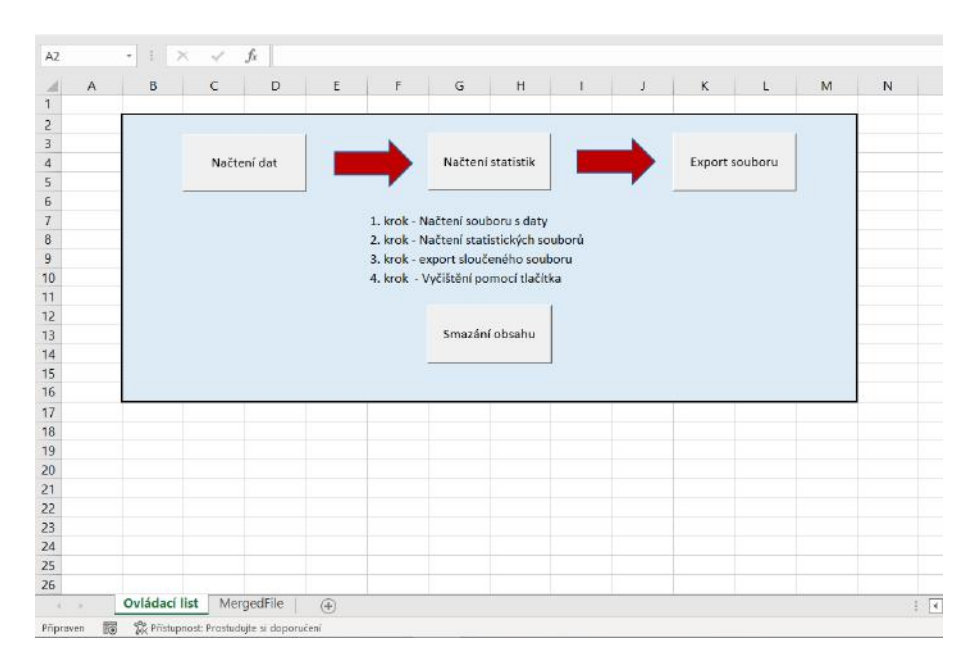

<span id="page-33-0"></span>Obr. 3.3: Printscreen ovládacího listu souboru *Merger*.

#### <span id="page-33-1"></span>**Načtení dat**

Prvním krokem je načtení datového souboru pomocí tlačítka *Načtení dat*. Soubor, který je načítán, je exportovaný soubor obsahující všechna data intervalů. Pod tímto tlačítkem je makro, spojující několik různých maker do jednoho. Jedná se o makra *Nacteni\_O*, *Doplneni\_dat* a *Spojeni\_dat*. Dále se zde nachází další prvky usnadňující chod kódu.

Makro pod názvem *Nacteni\_O* je nejvíce využívaným prvkem nejen v souboru *Merger*, ale taky v následném souboru *Databáze*. Při zkráceném popisu se jedná o kód, který otevře uživateli vyskakovací okno pro výběr souboru. V tom si uživatel zvolí, s jakým souborem chce dále pracovat. Zároveň je podporované mnohonásobné vybírání, takže je možné pomocí tlačítka "Ctrl" vybrat vícero souborů. Tato varianta je využívaná například pro načítání statistických souborů. Po vybrání souboru a odsouhlasení tlačítkem "Otevřít" se soubor otevře na nový list. Dalším použitým makrem je *Doplneni\_dat*. Tento kód doplní data tak, aby dávala smysl. Nejdříve se spočítá, kolik řádků data obsahují a na základě tohoto výsledku se doplní zbývající sloupce. Posledním volaným makrem je *Spojeni\_dat*. Toto makro si načte hlavičku z listu "MergedFile" a podle ní doplní načtená a upravená data do tohoto listu. Jakmile jsou data přidána do listu "MergedFile", původní list se smaže.

Pokud se kód dostane do této fáze bez jakékoli chybové hlášky, změní se barva šipky mezi tlačítky *Načtení dat* a *Načtení statistik* na zelenou. Toto indikuje, že proces proběhl v pořádku a uživatel může pokračovat dál. Následně je celý kód opatřen funkcí, která blokuje průběžné obnovování obrazovky, což v konečném důsledku znamená, že kód běží na pozadí a uživatel pouze čeká na provedení.

#### **Načtení statistických dat**

Tato část bude popisovat makro ukryté pod tlačítkem *Načtení statistik*. V obecné rovině se jedná o princip podobný, který byl využíván u makra pro načtení obecných dat, ale z důvodu jiné podoby dat je částečně obměněný. Jediný, avšak významný rozdíl je v tom, že je potřeba načíst vícero souborů. To je zapříčiněno exportem, který zatím neumí exportovat statistická data jako jeden soubor, ale exportuje je po intervalech.

Celý proces opět začíná použitím makra *Nacteni\_O*, který je detailněji popsán v předchozí kapitole. Postup se liší ale v tom, že v tomto kroku se nenačítá pouze jeden soubor, ale pomocí tlačítka na klávesnici "Ctrl" se vyberou všechny soubory, v jejichž názvu se nachází slovo "statistics". Po tomto kroku následuje makro nazvané jako *posunuti*. Cílem tohoto makra je úprava dat a rozdělení pro paže a nohy. Nejdříve se odstraní překrývající se proměnné, které byly načteny už v prvním kroku načtení dat. V původním exportovaném souboru z programu *SwimDataViewer* je jejich zařazení dat pro paže a nohy nepřehledné, proto jsou vytvořeny nové sloupce se stejnými proměnnými, akorát je k nim přidána poznámka, že se jedná o data pro nohy. Po proběhnutí tohoto makra se v listu nachází dva řádky. V prvním řádku jsou proměnné a v řádku pod nimi odpovídající data.

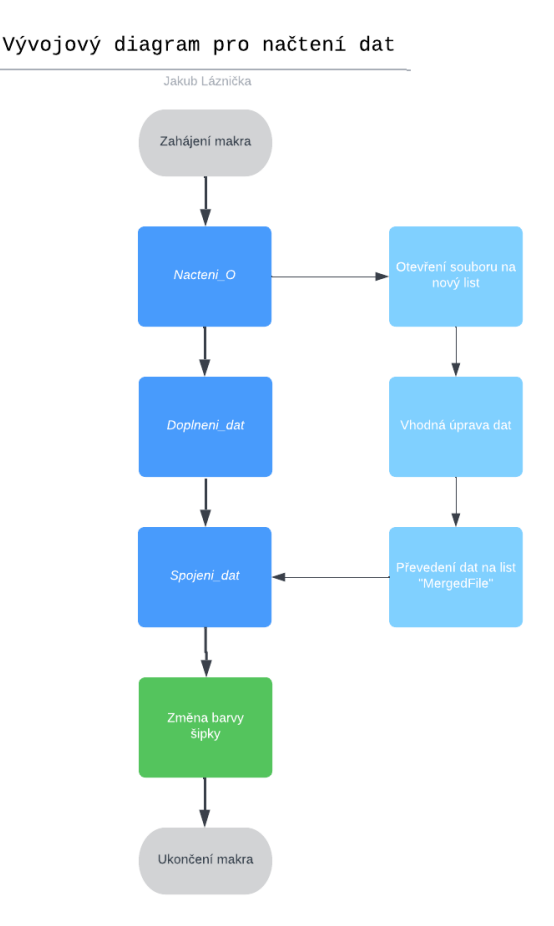

<span id="page-35-0"></span>Obr. 3.4: Vývojový diagram makra pro načtení dat.

Dalším použitým makrem je *Spojeni\_Stats*. Toto makro má základní principy shodné s makrem *Spojeni\_dat* z předchozí kapitoly, avšak provedení a výsledek je odlišný. Hned po spuštění je vytvořen nový pomocný list nazvaný "M". Do tohoto listu se uloží všechny ostatní listy, se kterými jsme doposud pracovali, kromě dvou hlavních listů. Uložení dat opět pracuje na principu načtení hlavičky z hlavního listu "MergedFile". Na jejím základě jsou pak načítány jednotlivé proměnné do správných sloupců. Po načtení všech listů do pomocného souboru se ostatní, již nepotřebné listy, smažou. Jakmile toto makro proběhne, ihned nastupuje další makro s názvem *rozdeleni*. Toto makro pracuje s pomocným listem "M" a hlavním listem "MergedFile" na principu porovnávání. Nejprve dojde ke spočítání řádků dat v listu "MergedFile" a uložení této hodnoty do proměnné. Následně se uloží název porovnávaného intervalu z listu "M" do další proměnné, nazvané *hodnota*. Dalším postupem je "for cyklus", ve kterém bude porovnávaná proměnná *hodnota* z listu "M" se stejnými hodnotami v listu "MergedFile". Příkladem může být, že se do proměnné *hodnota* uloží název prvního intervalu, tedy text "0: Kraulový výjezd". Ten pak bude porovnáván se stejným textem v hlavním listu. Pokud se bude text

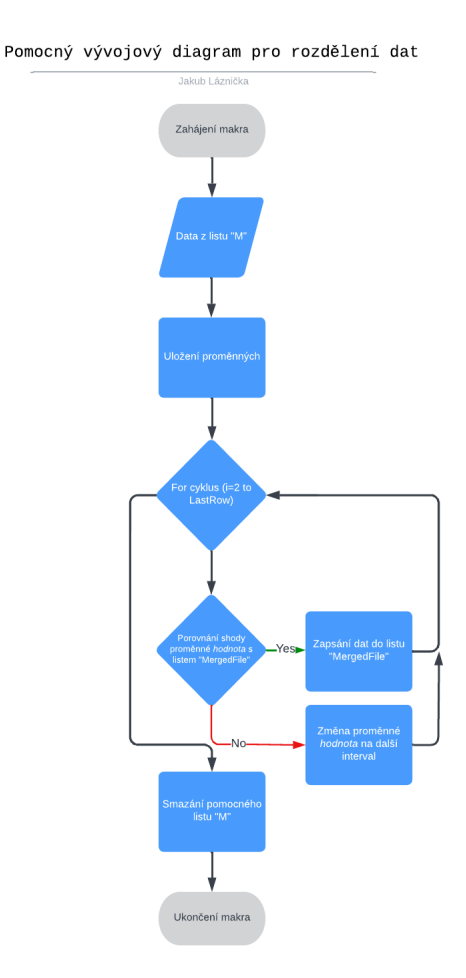

<span id="page-36-0"></span>Obr. 3.5: Pomocný vývojový diagram pro rozdělení dat.

v proměnné *hodnota* shodovat s textem v hlavním listu, doplní se do listu "Merged-File" na odpovídající řádek odpovídající hodnoty z listu "M". Tímto způsobem se projdou všechny řádky v hlavním listu. Jakmile už nedochází ke shodě mezi texty, změní se proměnná *hodnota* na následující interval a proces pokračuje dál, dokud nejsou doplněny všechny řádky v listu "MergedFile". Jakmile už není co doplnit do hlavního listu, bude pomocný list "M" smazán.

Pokud opět proběhne vše do této fáze bez problémů a vyskočení chybové hlášky, změní se šipka mezi tlačítky *Načtení statistik* a *Export souboru* na zelenou. To opět indikuje správnou funkčnost maker a podněcuje uživatele k pokračování. Celé makro je stejně jako v kapitole [3.2.2](#page-33-1) zaobaleno do funkce blokující aktualizaci obrazovky, tudíž po prvotním výběru souborů pracuje makro na pozadí a že proces úspěšně skončil, vidí uživatel až po změnění barvy šipky.

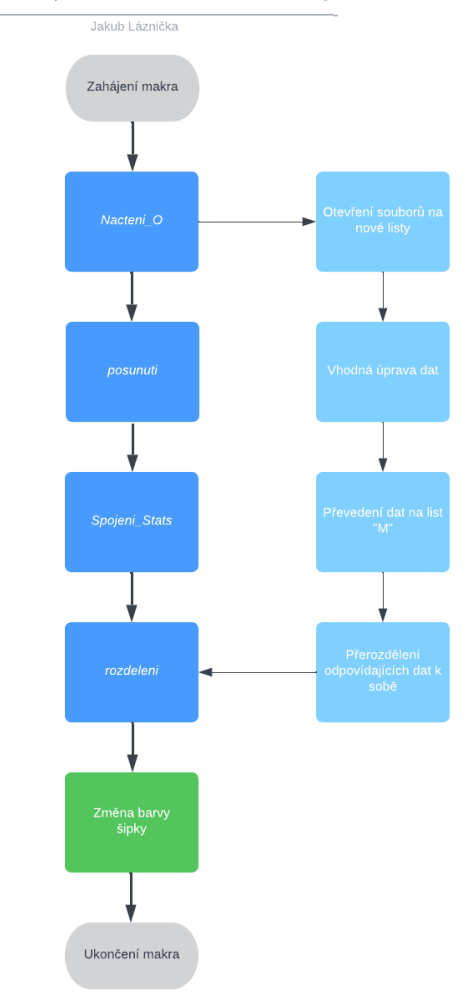

Vývojový diagram pro načtení statistických dat

<span id="page-37-0"></span>Obr. 3.6: Vývojový diagram makra pro načtení statistik.

#### **Export dat**

Předposledním krokem celého procesu v tomto souboru je export dat. Ten probíhá po úspěšném provedení dvou předchozích kroků, popsaných v předchozích kapitolách. Fungování algoritmu, který je skrytý pod tlačítkem *Export souboru*, bude popsáno v následujícím odstavci.

Algoritmus si nejdříve vybere celý soubor, respektive sešit, ve kterém pracujeme. Následně vybere list "MergedFile", kde se nachází upravená a zkonsolidovaná data. Poté vytvoří nový soubor, kde se zkopíruje a vloží obsah listu "MergedFile". Jakmile se toto provede, objeví se vyskakovací okno s možností zvolit místo uložení a název souboru. V rámci bakalářské práce byl tento exportovaný soubor ukládán do speciální složky a nazýván podle příjmení plavce, k tomu byl dodatek "export". Po uložení souboru se vyskakovací okno zavře a uživatel může pracovat dále.

#### **Smazání obsahu**

Posledním tlačítkem ovládacího listu je *Smazání obsahu*. Toto tlačítko, jak už z názvu vyplývá, maže obsah listu "MergedFile". Jeho spuštění by mělo proběhnout vždy až po provedení exportu, jelikož se tím ztratí veškerý předchozí postup. Zároveň je tento krok důležitý provést předtím, než by uživatel začal načítat data dalšího plavce. I z tohoto důvodu, byly přidány šipky, které se naopak od předchozích kroků vrátí zpět do červené výchozí barvy, pokud smazání proběhne v pořádku.

Algoritmus je poměrně krátký, kdy se v první části zvolí list, se kterým se bude pracovat. Následně se v tomto listu zjistí, kolik řádků zabírají data a uloží se tato hodnota do proměnné. Následně se označí prostor od druhého řádku až do posledního. Řádky se smažou až od druhého, jelikož v prvním jsou uloženy názvy sloupců a jsou nezbytné pro správný chod předchozích maker. Po zvolení prostoru dojde k nevratnému smazání jeho obsahu. Pokud se zde neobjeví žádný problém, šipky změní barvu ze zelené na výchozí červenou.

#### **Databáze**

Vytvoření souboru databáze byl primární cíl bakalářské práce. Měla by sloužit nejen k edukaci dalších ročníků studijního programu Sportovních technologií, ale taky k analýze, porovnávání a zlepšování plavců. Vstupními daty do samotné databáze jsou soubory, které prošly procesem rozpracovaným v předchozích kapitolách. Vstupem můžou také být i data neupravená, ale uživatel z nich nedostane požadovanou výpovědní hodnotu. Po otevření souboru se zobrazí dva hlavní listy. Jedná se o list "Tabulka" a "Databáze", jak je vidět na obrázku [3.7.](#page-39-0) Na prvním listu se nachází veškeré potřebné ovládání databáze pomocí tlačítek. Na druhém listu se nachází samotná načtená data, se kterými uživatel pracuje. Velmi důležitým prvkem na listu "Tabulka" je tlačítko *Aktualizovat*. Toto tlačítko slouží k zobrazení jakýchkoli změn, které se v databázi provedly. Ať už se jedná o přidání dat, smazání, anonymizaci nebo filtraci, je nutné zakliknout toto tlačítko, jinak se změny v tabulce viditelně neprojeví. Původně bylo zamýšleno tuto aktualizaci kontingenční tabulky provádět automaticky, avšak z důvodu kolize s jinými makry bylo zvoleno toto řešení jako nejoptimálnější.

Pro vizualizaci databáze bylo zvoleno použití kontingenční tabulky. Vzhledem k možnostem, které kontingenční tabulka v MS Excelu nabízí, se jednalo o poměrně jasnou volbu. Kontingenční tabulka je v podstatě tabulka seskupených hodnot, která spojuje jednotlivé položky z rozsáhlejší tabulky, jako je například databáze. Takto shrnutá tabulka může obsahovat součty, průměry nebo jiné statistické hodnoty. Obecně se dá kontingenční tabulka rozdělit do čtyř polí, jedná se o filtry, sloupce, řádky a hodnoty. Po prvotním vytvoření kontigeční tabulky jsou tato pole

| A                                              | B | C.                              | D.<br>E.                                                       | F                                                                              | G | H                              |                              |                                                                                                    | $\overline{\phantom{a}}$               |
|------------------------------------------------|---|---------------------------------|----------------------------------------------------------------|--------------------------------------------------------------------------------|---|--------------------------------|------------------------------|----------------------------------------------------------------------------------------------------|----------------------------------------|
|                                                |   | <b>AKTUALIZOVAT</b>             | Playecký způsob<br>Osa<br>Délka bazénu [m] (Vše)<br>Poznámka 3 | $(V\bar{X}e)$<br>$\frac{1}{2}$ = $\frac{1}{2}$<br>(V5e)<br>$\sqrt{\text{VSE}}$ |   | osa X<br>osa Y<br>$\n  0$ sa Z | Vytvořit prázdnou<br>tabulku |                                                                                                    |                                        |
|                                                |   | Přidat data do<br>databáze      | Popisky řádků                                                  | Hodnoty                                                                        |   |                                |                              | Průměr z Rok narození Průměr z Délka bazénu [m] Průměr z Osobní rekord - čas [s] Průměr z Zrychlení: osa x [m/s2] Průměr z Měřená úhlová rychlost: osa x [rad/s] Pr |                                        |
| 8<br>10<br>$\overline{11}$                     |   | Vyčištění databáze              | $=(pråzdné)$<br>$e$ (prázdné)<br>(prázdné)                     |                                                                                |   |                                |                              |                                                                                                    |                                        |
|                                                |   | Anonymizovat data               |                                                                |                                                                                |   |                                |                              |                                                                                                    |                                        |
| $12 13 14 15 16 17 18 19 20 21 22 23 24 25 26$ |   | Deanonymizovat                  |                                                                |                                                                                |   |                                |                              |                                                                                                    |                                        |
|                                                |   |                                 |                                                                |                                                                                |   |                                |                              |                                                                                                    |                                        |
|                                                |   |                                 |                                                                |                                                                                |   |                                |                              |                                                                                                    |                                        |
|                                                |   |                                 |                                                                |                                                                                |   |                                |                              |                                                                                                    |                                        |
|                                                |   | Tabulka Databaze<br>$\circledR$ |                                                                |                                                                                |   | $\overline{[1]}$               |                              |                                                                                                    | $\sqrt{2}$<br>$\overline{\phantom{0}}$ |

<span id="page-39-0"></span>Obr. 3.7: Printscreen hlavního listu souboru Databáze.

volná a uživatel si může zvolit, co ho z daných hodnot zajímá a v jaké vizuální prezentaci si to přeje vidět. Rozdělení hodnot naší databáze je popsáno v kapitole [3.2.2.](#page-42-1)

#### **Přidání dat a vyčištění databáze**

Prvním krokem nezbytným pro funkčnost databáze, je načtení dat. Vždy záleží na uživateli, kolik plavců chce porovnávat, tudíž kolik dat bude chtít načíst. Načtení dat funguje na stejném principu, jak je popsáno v kapitole [3.2.2.](#page-33-1) Ve zkratce se po spuštění tlačítka *Přidat data do databáze* spustí vyskakovací okno, kde si uživatel vybere soubory, jenž chce načíst. Ty se otevřou na samostatné listy. Následně se uloží do proměnné hlavička z listu "Databaze" a podle této hlavičky se načtou jednotlivé sloupce s daty do listu "Databaze". Po načtení všech příslušných hodnot z daného listu, dojde k jeho smazání. Celý proces probíhá na pozadí, takže kromě prvotního vyskakovacího okna, není žádný následující krok vidět.

Dalším poměrně důležitým tlačítkem je *Vyčištění databáze*. Jak už z názvu tlačítka vyplývá, jedná se o vyčištění listu "Databaze". Celý proces probíhá taky na pozadí, takže uživatel po kliknutí na tlačítko nic nevidí. Toto makro funguje tak, že se otevře list "Databaze" a zjistí se počet řádků, ve kterých se nachází data. Tato hodnota se následně spojí s počtem sloupců hlavičky a vytvoří se prostor k označení. Ten se ale označí až od druhého řádku, jelikož v prvním se nachází názvy proměnných. Následně se označený prostor nevratně smaže.

#### **Anonymizace**

Anonymizace dat patří v dnešní době mezi nezbytné kroky, které je potřeba podstoupit pro volnou práci s osobními daty. Z tohoto důvodu je v naší databázi anonymizace zastoupena svým tlačítkem, respektive makrem pod tlačítkem ukrytým. Naše anonymizace je založena na principu nahrazení jména plavce šestimístným náhodně generovaným číslem. Celý proces je opět skrytý před uživatelem, v následujícím odstavci bude popsána funkce tohoto makra.

Prvním krokem je zobrazení skrytého listu "Anonymizer". Tento list se nachází v souboru Databáze celou dobu, avšak je skrytý. Řešení je takto vymyšleno, protože se na tomto listu nachází jméno a příjmení plavců a jejich přiřazené číslo. Po odkrytí listu dojde k překopírování sloupce se jménem a příjmením z listu "Databaze" do listu "Anonymizer". Následně se provede smazání duplikátních jmen a zůstanou tedy pouze každé originální jméno a příjmení plavce jednou. Po tomto kroku je voláno makro *SecretCoder*. Toto makro slouží k vytvoření náhodné šestimístné číselné kombinace a následné přiřazení ke každému jménu bez čísla. Každé číslo tedy může být libovolná hodnota od 100000 do 999999. Jakmile dojde k přiřazení čísla, vrátíme se do původního makra. Zde se zvolí proměnné *LastRow*, do které se uloží počet řádků v listu "Databaze" a proměnná *hodnota*, do které se uloží jméno plavce, kterého budeme hledat. Následně se spustí for cyklus pro řádky v listu "Databaze", konkrétně od druhého řádku po řádek odpovídající proměnné *LastRow*. Zde se porovnává proměnná *hodnota* s reálnou hodnotou jména v listu "Databaze". Jakmile dojde ke shodě, místo jména se vloží číselný kód. Tento proces proběhne pro všechny řádky, dokud se nedojde do bodu, kdy už nebude docházet k žádné shodě. V tu chvíli se změní proměnná hodnota na další jméno z listu "Anonymizer" a proces se opakuje.

Až se makro dostane do bodu, kdy žádné porovnávání nebude dávat shody, for cyklus se ukončí. Následně se list "Anonymizer" opět schová, takže uživatel neznalý tohoto procesu se k tomuto listu nedostane. Respektive nebude vědět, že takový list existuje, jelikož makro opět probíhá na pozadí, takže žádný z výše zmíněných kroků není viditelný. Následně stačí kliknout na tlačítko *Aktualizovat* a změna jména na číselný kód bude zřejmá.

Pod tlačítkem anonymizace dat se nachází tlačítko *Deanonymizovat*. Pod tímto tlačítkem je ukryté makro pracující velmi podobně jako makro výše zmíněné. Celý proces se liší v tom, že se již neupravují data na listu "Anonymizer", ale pracuje se s již hotovými daty. Proces přiřazování je stejný, jak je zobrazeno na diagramu [3.8,](#page-41-0) s tím rozdílem, že se neporovnává jméno se jménem, ale šestičíslí s šestičíslím a na základě vzájemné shody, se toto číslo přepíše zpět na jméno. Po provedení makra je opět nutné kliknout na tlačítko *Aktualizovat*, aby se makro promítlo i vizuálně v tabulce.

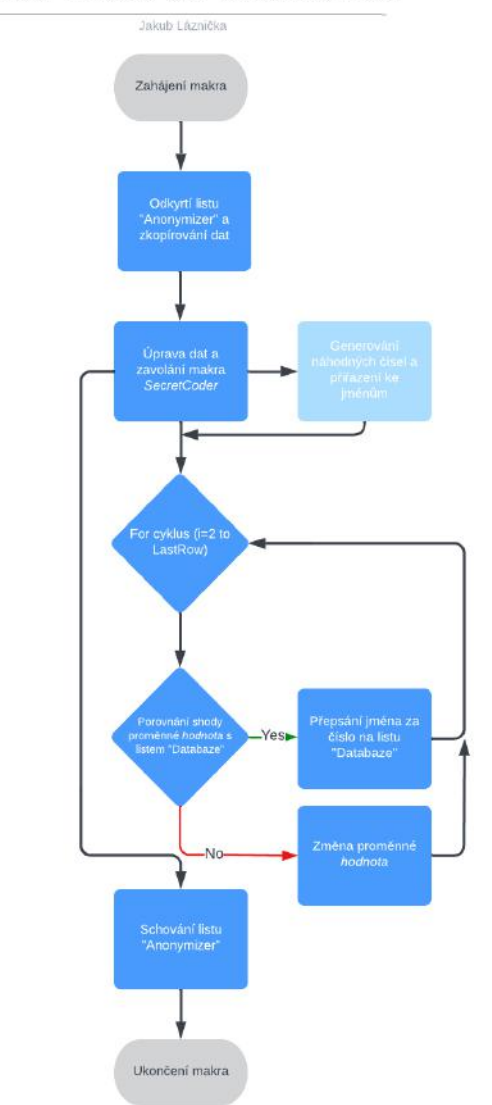

#### Vývojový diagram pro anonymizaci dat

<span id="page-41-0"></span>Obr. 3.8: Vývojový diagram makra pro anonymizaci dat.

#### <span id="page-42-1"></span>**Vytvoření tabulky**

Pro vytvoření kontingenční tabulky vzniklo vícero maker, které napomáhají ideálnímu ovládání z pohledu uživatele. Pro samostatné vytvoření tabulky slouží pouze tlačítko *Vytvořit prázdnou tabulku*. Pro následné přizpůsobení vznikla tlačítka, která vybírají data pro osy X, Y a Z.

Makro na vytvoření tabulky má vícero proměnných, ale postup poměrně jednoduchý. Nejdříve se vybere cílový list, v našem případě list "Tabulka". Následně se vybere zdroj dat, pro nás se bude jednat o list "Databaze". Následně se zjistí rozsah dat pomocí proměnných *LastRow* a *LastColumn*, díky kterých se vytvoří oblast dat, ze kterých bude vytvořena kontingenční tabulka. Dále se pomocí funkce *CreatePivotTable()* vytvoří kontingenční tabulka na předem nastaveném místě s určenými daty.

| B.                  |                            | $\Omega$                 | c.                 | G. | H                       |                   |                                                                                                    |
|---------------------|----------------------------|--------------------------|--------------------|----|-------------------------|-------------------|----------------------------------------------------------------------------------------------------|
|                     |                            | Playecký způsob          | (V5e)<br>Ŀ,        |    | OSB X                   | Vytvořit prázdnou |                                                                                                    |
|                     | <b>AKTUALIZOVAT</b>        | Osa                      | 医皮肤<br>(V5e)       |    | Osa Y                   | tabulku           |                                                                                                    |
|                     |                            | Poznámka 3               | (V <sub>5c</sub> ) |    | osa $Z$                 |                   |                                                                                                    |
|                     |                            | Délka bazénu [m]         | (V5e)              |    |                         |                   |                                                                                                    |
|                     | Přidat data do<br>databázo | Popisky řádků            | Hodnoty            |    |                         |                   | Průměr z Rok narození Průměr z Dělka bazénu (m) Průměr z Osobní rekord - čas [s] Průměr z Zrychlení: osa x (m/s2) Průměr z Měřená úhlové rychlosti osa x [rad/s] |
|                     |                            | $= 1.45402$              | 2003               | 50 | 30.93                   | 0.007518161       | 0.02509495                                                                                                    |
|                     | Vyčíštění databáze         | 26.09.2018 12:41:57      | 2003               | 50 | 30.93                   | 0.007518161       | 0.025094954                                                                                                    |
|                     |                            | 1: 1. Znakový výjezd     | 2003               | 50 | 30.93                   | $-0.093995998$    | $-0,058709$                                                                                                    |
|                     |                            | 2: 1, 25 Znaková souhra  | 2003               | 50 | 30,93                   | 0.017385638       | 0,141737203                                                                                                    |
|                     | Anonymizovat data          | 3:1. Obrátka znaková     | 2003               | 50 | 30,93                   | 1,211198798       | $-0.13133697$                                                                                                    |
|                     |                            | 4: 2. Znakový výjezd     | 2003               | 50 | 30.93                   | $-0.260954854$    | $-0.0285145$                                                                                                    |
|                     |                            | 5: 2. 25m Znaková souhra | 2003               | 50 | 30,93                   | $-0.005607169$    | 0.051588734                                                                                                    |
|                     | Deanonymizovat             | 637763                   | 1999               | 25 | 11                      | $-0.172712923$    | $-0.01074322$                                                                                                    |
|                     |                            | $= 26.09.201814.08:42$   | 1999               | 25 | 11                      | $-0.172712923$    | $-0.01074322$                                                                                                    |
|                     |                            | 1: Kraulový výjezd       | 1999               | 25 | 11                      | $-0.554825835$    | $-0.119871976$                                                                                                    |
|                     |                            | 2: Kraculová souhra      | 1999               | 25 | 11                      | $-0,041595747$    | 0.026702914                                                                                                    |
|                     |                            | $\varepsilon$ (prázdné)  |                    |    |                         |                   |                                                                                                    |
|                     |                            |                          |                    |    |                         |                   |                                                                                                    |
|                     |                            |                          |                    |    |                         |                   |                                                                                                    |
|                     |                            |                          |                    |    |                         |                   |                                                                                                    |
|                     |                            |                          |                    |    |                         |                   |                                                                                                    |
|                     |                            |                          |                    |    |                         |                   |                                                                                                    |
|                     |                            |                          |                    |    |                         |                   |                                                                                                    |
|                     |                            |                          |                    |    |                         |                   |                                                                                                    |
| <b>State Street</b> | Tabulka Databaze           | $\widehat{(\bullet)}$    |                    |    | $\overline{\mathbb{R}}$ |                   | $\lceil r \rceil$                                                                                                    |

<span id="page-42-0"></span>Obr. 3.9: Printscreen částečně plné tabulky.

Po vytvoření tabulky je důležité, aby se v ní uživatel zorientoval, a proto vznikla tři tlačítka, která představují základní nastavení tabulky pro tři ortogonální osy. Jedná se o tlačítka *osa X*, *osa Y* a *osa Z*. Makro skryté za těmito tlačítky je v principu stejné, akorát se mění názvy použitých proměnných. Obecně by se toto makro dalo rozdělit do dvou částí, a to část výběru filtrů a část výběru sloupců. V prvním případě se zobrazí výběr všech názvů sloupců, se kterými lze pracovat. Následně se vyberou předem definované sloupce a zařadí se do kolonky filtrů. Poté následuje druhá část makra, kdy se volí sloupce představující hodnoty v tabulce. Prvně se makro postará o řádky, kde se nachází jméno plavce, datum měření a jednotlivé intervaly. Všechny tyto hodnoty je vhodné mít na samostatných řádcích, avšak z důvodu možného porovnávání je nechceme volit přes filtry. Následně se volí hodnoty sloupců, kde se začíná od obecných hodnot, jako je rok narození či délka bazénu, přes hodnoty rychlosti a zrychlení v konkrétní ose, po statistická data jako je účinnost, směrodatná odchylka paží a kopů a tak dále. Celkově je voleno sedmnáct různých

hodnot do pole sloupců. Všechny tyto hodnoty však byly určeny jako nezbytné pro následnou analýzu výkonu. Nevýhodou zobrazení této kontingenční tabulky je, že se u každého sloupce zobrazuje text "Průměr". Hodnoty zobrazené jsou fakticky průměry z dané proměnné, neboť kontingenční tabulka neumí zobrazit pouze jednu hodnotu z daného sloupce. Vždy se musí jednat o součet, průměr, počet, maximum nebo minimum. Případně jiné volitelné zobrazení, kromě zobrazení pouze jedné hodnoty. Z toho důvodu bylo logicky rozhodnuto o průměru jako nejrelevantnějším zobrazení hodnot. Funkce makra, jak bylo zmíněno výše, je principiálně pro všechna tři tlačítka stejná. Makra jsou také opatřena kódem spouštějícím se na pozadí, takže uživatel neuvidí celý proces, ale jenom výsledek.

# **Závěr**

<span id="page-44-0"></span>V bakalářské práci bylo detailně popsáno měření pomocí systému SwIMU. Z jakých komponent se celý systém skládá, jak probíhá měření a také vyhodnocení naměřených dat. Toto vše bylo zpracováno do návodu, jež lze nalézt v příloze. Pro vyhodnocená měření byla vytvořena externí databáze v MS Excelu.

V průběhu bakalářské práce bylo provedeno jedno měření s celým systémem SwIMU, za účelem zjištění funkce jednotlivých komponent, nikoli za účelem získání dat. Toto měření bylo vhodným základem pro následnou tvorbu návodu, který obsahuje popis, jak postupovat při složení podpůrného systému pro měření a jak postupovat v rámci samotného měření. Návod také obsahuje popis vyhodnocení naměřených dat, podle vytvořené metodiky.

Pro přehlednější analýzu a porovnávání exportovaných vyhodnocených měření vznikla interaktivní databáze v programu MS Excel, čímž byl splněn dílčí cíl bakalářské práce. Databáze disponuje velmi intuitivním ovládáním a umožňuje porovnání jednotlivých měření. Důvodem zpracování databáze v MS Excelu byla uživatelská přívětivost, jelikož většina populace se s tímto program již setkala, tudíž ví jak jej ovládat bez potřeby speciálního školení.

Zisk dat z inerciálních senzorů pro analýzu plaveckých výkonů se zdá v dnešní době téměř nezbytný. V kapitole vývoje byly popsány jak zamýšlené kroky pro zlepšení a zefektivnění zisku dat z měření, tak také navrhované podněty, které byly zjištěny v rámci bakalářské práce a mohly by také vést k výhodnějšímu zisku dat pro analýzu plaveckého výkonu.

# **Literatura**

- <span id="page-45-7"></span><span id="page-45-0"></span>[1] BARBOSA, Tiago M., Mário COSTA, Jorge E Morais MORAIS, S. JESUS, Antonio Jose SILVA, José BATISTA a José GONÇALVES, 2011. Validation of an integrated system to assess horizontal intra-cyclic velocity with a mechanical speedo-meter. *Revista Portuguesa de Ciências do Desporto* [online]. January [cit. 2022-01-02]. Dostupné z: <<http://hdl.handle.net/10198/6117>>.
- <span id="page-45-6"></span>[2] BÁTOROVÁ, Michaela. *Možnosti využití statického měření sil a kinetického měření rychlosti a zrychlení pro analýzu plavecké techniky kraul* [online]. Olomouc, 2012 [cit. 2022-01-02]. Diplomová práce. Univerzita Palackého v Olomouci, Fakulta tělesné kultury. Vedoucí práce PaedDr. Zbyněk Janečka, Ph.D. Dostupné z: <<https://theses.cz/id/25ywdq/>>.
- <span id="page-45-1"></span>[3] BÁTOROVÁ, Michaela, Jan ŠŤASTNÝ, Milan ELFMARK a Miroslav JA-NURA, 2021. Verification of reliability of measurement systems for swimming analysis. In: *Journal of Human Sport and Exercise - 2021 - Autumn Conferences of Sports Science* [online]. Universidad de Alicante, 2021, s. - [cit. 2022-01-02]. Dostupné z: <<doi:10.14198/jhse.2021.16.Proc2.52>>.
- <span id="page-45-2"></span>[4] BERNACIKOVÁ, Martina, Miriam KALICHOVÁ a Lenka BERÁN-KOVÁ, 2010. *Orientace na lidském těle* [online]. Brno: Fakulta sportovních studií Masarykovy univerzity [cit. 2022-06-01]. Dostupné z: <[https://is.muni.cz/do/fsps/e-learning/kineziologie/elportal/](https://is.muni.cz/do/fsps/e-learning/kineziologie/elportal/pages/orientace_na_tele.html) [pages/orientace\\_na\\_tele.html](https://is.muni.cz/do/fsps/e-learning/kineziologie/elportal/pages/orientace_na_tele.html)>.
- <span id="page-45-3"></span>[5] CALLAWAY, Andrew J, Jon E COBB a Ian JONES, 2009. A Comparison of Video and Accelerometer Based Approaches Applied to Performance Monitoring in Swimming. *International Journal of Sports Science & Coaching* [online]. 4(1), 139-153 [cit. 2022-12-18]. ISSN 1747-9541. Dostupné z:  $<$ <doi:10.1260/1747-9541.4.1.139>>.
- <span id="page-45-4"></span>[6] CESERACCIU, Elena, Zimi SAWACHA, Silvia FANTOZZI, Matteo CORTESI, Giorgio GATTA, Stefano CORAZZA a Claudio COBELLI, 2011. Markerless analysis of front crawl swimming. *Journal of Biomechanics* [online]. 44(12), 2236-2242 [cit. 2022-01-05]. ISSN 00219290. Dostupné z: <[doi:10.1016/j.](doi:10.1016/j.jbiomech.2011.06.003) [jbiomech.2011.06.003](doi:10.1016/j.jbiomech.2011.06.003)>.
- <span id="page-45-5"></span>[7] GONJO, Tomohiro, Kenzo NARITA, Carla MCCABE, Ricardo J. FERNAN-DES, João Paulo VILAS-BOAS, Hideki TAKAGI a Ross SANDERS, 2020. Front Crawl Is More Efficient and Has Smaller Active Drag Than Backstroke Swimming: Kinematic and Kinetic Comparison Between the Two Techniques

at the Same Swimming Speeds. *Frontiers in Bioengineering and Biotechnology* [online]. 8 [cit. 2022-01-05]. ISSN 2296-4185. Dostupné z: <[doi:10.3389/](doi:10.3389/fbioe.2020.570657) [fbioe.2020.570657](doi:10.3389/fbioe.2020.570657)>.

- <span id="page-46-4"></span>[8] GREPL, Robert. *Kinematika a dynamika mechatronických systémů.* Brno: Akademické nakladatelství CERM, 2007. ISBN 978-80-214-3530-8.
- <span id="page-46-0"></span>[9] HAMIDI RAD, Mahdi, Vincent GREMEAUX, Farzin DADASHI a Kamiar AMINIAN, 2021. A Novel Macro-Micro Approach for Swimming Analysis in Main Swimming Techniques Using IMU Sensors. *Frontiers in Bioengineering and Biotechnology* [online]. 8 [cit. 2022-01-05]. ISSN 2296-4185. Dostupné z: <<doi:10.3389/fbioe.2020.597738>>.
- <span id="page-46-6"></span>[10] LE SAGE, Tanya, Axel BINDEL, Paul CONWAY, Laura JUSTHAM, Sian SLAWSON a Andrew WEST, 2010. Development of a real time system for monitoring of swimming performance. *Procedia Engineering* [online]. 2(2), 2707- 2712 [cit. 2022-05-31]. ISSN 18777058. Dostupné z: <[doi:10.1016/j.proeng.](doi:10.1016/j.proeng.2010.04.055) [2010.04.055](doi:10.1016/j.proeng.2010.04.055)>.
- <span id="page-46-2"></span>[11] MICHAELA, Bátorová, Jan ŠŤASTNÝ, Motyčka JAROSLAV a Janura MI-ROSLAV, 2016. Development of an analysis of swimming techniques using instrumentation and the development of a new measurement method at Brno University of Technology. *Journal of Human Sport and Exercise* [online]. 11(Proc1) [cit. 2021-12-21]. ISSN 1988-5202. Dostupné z: <[doi:10.14198/jhse.2016.](doi:10.14198/jhse.2016.11.Proc1.05) [11.Proc1.05](doi:10.14198/jhse.2016.11.Proc1.05)>.
- <span id="page-46-1"></span>[12] MOONEY, Robert, Gavin CORLEY, Alan GODFREY, Conor OSBOROUGH, John NEWELL, Leo Richard QUINLAN a Gearóid ÓLAIGHIN, 2015. Analysis of swimming performance: perceptions and practices of US-based swimming coaches. *Journal of Sports Sciences* [online]. 34(11), 997-1005 [cit. 2022-01-05]. ISSN 0264-0414. Dostupné z: <<doi:10.1080/02640414.2015.1085074>>.
- <span id="page-46-5"></span>[13] MOONEY, Robert, Gavin CORLEY, Alan GODFREY, Leo QUINLAN a Gearóid ÓLAIGHIN, 2016. Inertial Sensor Technology for Elite Swimming Performance Analysis: A Systematic Review. *Sensors* [online]. 16(1) [cit. 2022-12-28]. ISSN 1424-8220. Dostupné z: <<doi:10.3390/s16010018>>.
- <span id="page-46-3"></span>[14] KUMPÁN, Pavel, 2016. *Jednotka pro analýzu pohybu závodních plavců.* [online]. Brno [cit. 2022-12-27]. Diplomová práce. Vysoké učení technické v Brně. Fakulta strojního inženýrství. Ústav mechaniky těles, mechatroniky a biomechaniky. Vedoucí práce Jiří Krejsa. Dostupné z: <[http://hdl.handle.net/](http://hdl.handle.net/11012/60892) [11012/60892](http://hdl.handle.net/11012/60892)>.
- [15] PAO, Charles. *Optimize your IMU with Dynamic Calibration: Sensor fusion.* CEVA [online]. Hillcrest Labs: CEVA, 2019, 15.3.2019 [cit. 2021-12-28]. Dostupné z: <[https://www.ceva-dsp.com/ourblog/](https://www.ceva-dsp.com/ourblog/optimize-your-imu-with-dynamic-calibration/) [optimize-your-imu-with-dynamic-calibration/](https://www.ceva-dsp.com/ourblog/optimize-your-imu-with-dynamic-calibration/)>.
- <span id="page-47-5"></span>[16] PEREIRA, Suzana Matheus, Caroline RUSCHEL, Marcel HUBERT, Leandro MACHADO, Helio ROESLER, Ricardo Jorge FERNANDES a João Paulo VILAS-BOAS, 2015. Kinematic, kinetic and EMG analysis of four front crawl flip turn techniques. *Journal of Sports Sciences* [online]. 33(19), 2006-2015 [cit. 2022-05-31]. ISSN 0264-0414. Dostupné z: <[doi:10.1080/02640414.2015.](doi:10.1080/02640414.2015.1026374) [1026374](doi:10.1080/02640414.2015.1026374)>.
- <span id="page-47-0"></span>[17] PUEL, F., J. MORLIER, M. AVALOS, M. MESNARD, M. CID a P. HELLARD, 2012. 3D kinematic and dynamic analysis of the front crawl tumble turn in elite male swimmers. *Journal of Biomechanics* [online]. 45(3), 510- 515 [cit. 2022-01-05]. ISSN 00219290. Dostupné z: <[doi:10.1016/j.jbiomech.](doi:10.1016/j.jbiomech.2011.11.043) [2011.11.043](doi:10.1016/j.jbiomech.2011.11.043)>.
- <span id="page-47-4"></span>[18] SILVEIRA, Graziela Aveline, Luciana Gassenferth ARAUJO, Elinai Dos Santos FREITAS, Gustavo Ricardo SCHÜTZ, Thiago Gonsaga DE SOUZA, Suzana Matheus PEREIRA a Helio ROESLER, 2011. Proposta de padronização para a distância de análise do desempenho da virada no nado crawl. *Revista Brasileira de Cineantropometria e Desempenho Humano* [online]. 13(3), 177-182 [cit. 2022-05-31]. ISSN 1980-0037. Dostupné z: <[doi:10.5007/1980-0037.](doi:10.5007/1980-0037.2011v13n3p177) [2011v13n3p177](doi:10.5007/1980-0037.2011v13n3p177)>.
- <span id="page-47-2"></span>[19] SLAWSON, S., P. CONWAY, L. JUSTHAM, T. LE SAGE a A. WEST. Dynamic signature for tumble turn performance in swimming. *Procedia Engineering* [online]. 2010, 2(2), 3391-3396 [cit. 2022-05-31]. ISSN 18777058. Dostupné z:  $\langle \text{doi:10.1016/j.proeng.2010.04.163>}.$  $\langle \text{doi:10.1016/j.proeng.2010.04.163>}.$  $\langle \text{doi:10.1016/j.proeng.2010.04.163>}.$
- <span id="page-47-1"></span>[20] SMITH, David J., Stephen R. NORRIS a John M. HOGG, 2002. Performance Evaluation of Swimmers. *Sports Medicine* [online]. 32(9), 539-554 [cit. 2022-12-27]. ISSN 0112-1642. Dostupné z: <[doi:10.2165/](doi:10.2165/00007256-200232090-00001) [00007256-200232090-00001](doi:10.2165/00007256-200232090-00001)>.
- <span id="page-47-3"></span>[21] STAMM, Andy, Daniel A. JAMES a David V. THIEL. Velocity profiling using inertial sensors for freestyle swimming. *Sports Engineering* [online]. 2013, 16(1), 1-11 [cit. 2022-05-31]. ISSN 1369-7072. Dostupné z: <[doi:10.1007/](doi:10.1007/s12283-012-0107-6) [s12283-012-0107-6](doi:10.1007/s12283-012-0107-6)>.
- <span id="page-48-0"></span>[22] STAMM, Andy, 2013. *Velocity and Arm Symmetry in Freestyle Swimming using Accelerometry: Data Collection, Analysis and Feature Extraction* [online]. Brisbane [cit. 2022-05-31]. Doctor of Philosophy (PhD). Griffith University. Dostupné z:  $\langle$ <http://hdl.handle.net/10072/365340>>.
- <span id="page-48-3"></span>[23] ŠŤASTNÝ, Jan, 2016. *Analýza plaveckého způsobu kraul měřícím systémem Tachograf* [online]. Brno [cit. 2022-05-31].Disertační práce. Masarykova univerzita, Fakulta sportovních studií. Dostupné z: <<https://is.muni.cz/th/irus9/>>.
- <span id="page-48-2"></span>[24] VANNOZZI, Giuseppe, M DONATI, Giorgio GATTA a Aurelio CAPPOZZO, 2010. Analysis of swim turning, underwater gliding and stroke resumption phases in top division swimmers using a wearable inertial sensor device. *Sport School, Oslo (NW)* [online]. 178-80 [cit. 2022-05-31]. Dostupné z: <[https://www.researchgate.net/publication/236736512\\_Analysis\\_of\\_](https://www.researchgate.net/publication/236736512_Analysis_of_swim_turning_underwater_gliding_and_stroke_resumption_phases_in_top_division_swimmers_using_a_wearable_inertial_sensor_device) [swim\\_turning\\_underwater\\_gliding\\_and\\_stroke\\_resumption\\_phases\\_in\\_](https://www.researchgate.net/publication/236736512_Analysis_of_swim_turning_underwater_gliding_and_stroke_resumption_phases_in_top_division_swimmers_using_a_wearable_inertial_sensor_device) [top\\_division\\_swimmers\\_using\\_a\\_wearable\\_inertial\\_sensor\\_device](https://www.researchgate.net/publication/236736512_Analysis_of_swim_turning_underwater_gliding_and_stroke_resumption_phases_in_top_division_swimmers_using_a_wearable_inertial_sensor_device)>.
- <span id="page-48-1"></span>[25] VANTORRE, Julien, Didier CHOLLET a Ludovic SEIFERT, 2014. Biomechanical Analysis of the Swim-Start: A Review. *Journal of sports science & medicine* [online]. 2014 May 1, 13(2), 223–231 [cit. 2022-05-31]. Dostupné z: <<https://www.ncbi.nlm.nih.gov/pmc/articles/PMC3990873/>>.